# MICREX-SX SIO

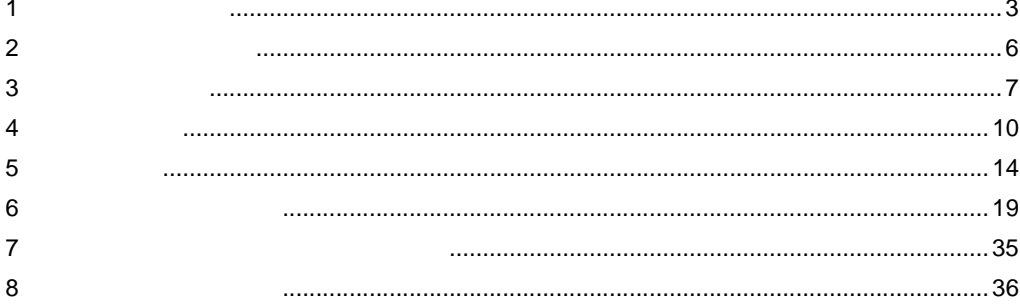

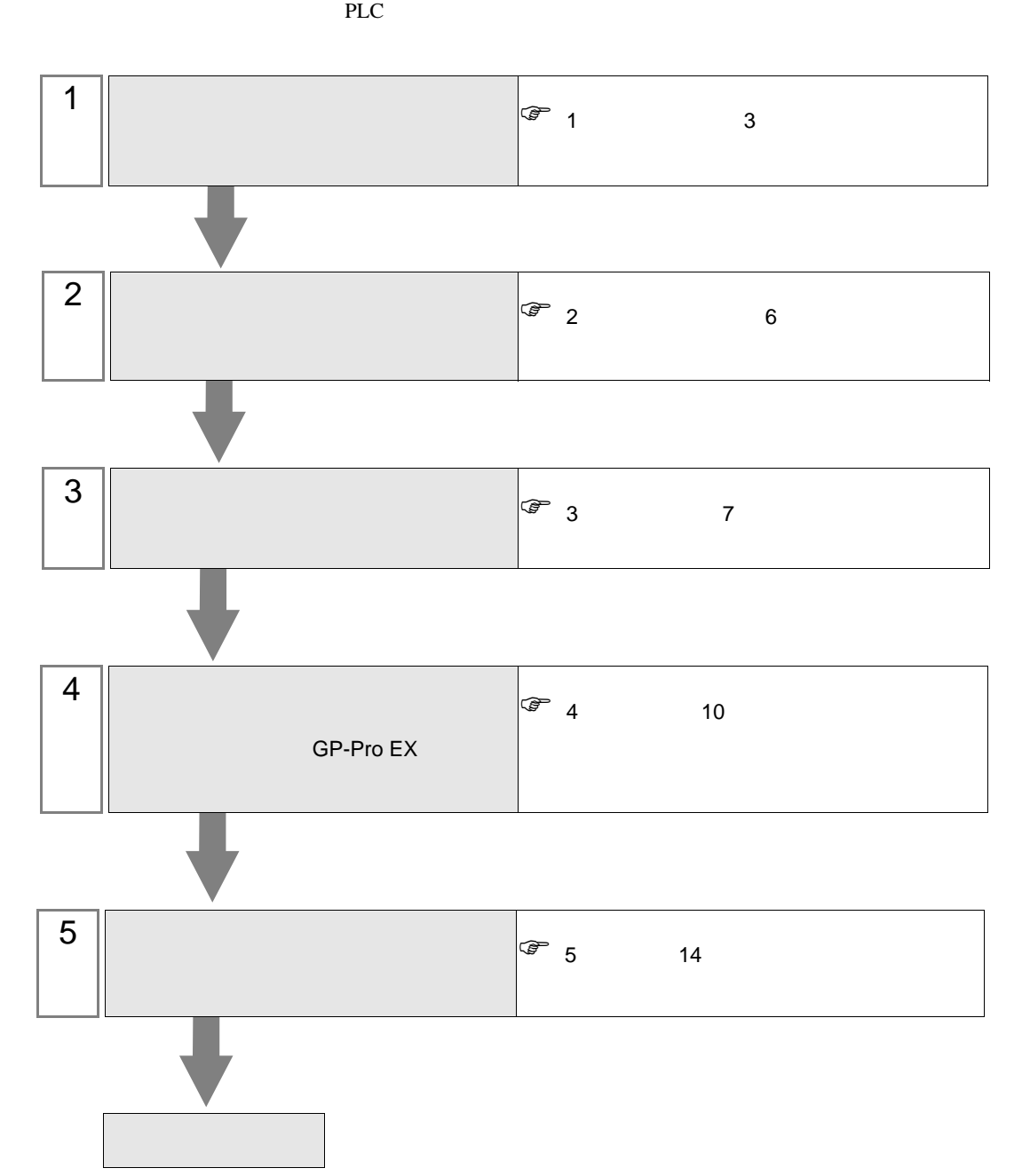

<span id="page-2-0"></span>シリーズ CPU リンク I/F 通信方式 設定例 結線図 SPH SPH200 (NP1PH-08 / NP1PH-16) SPH300 (NP1PS-32 / NP1PS-32R / NP1PS-74 / NP1PS-74R / NP1PS-117 / NP1PS-117R) SPH2000 (NP1PM-48E) **CPU**  $\begin{array}{c|c}\n\text{CPU} & \text{R}S232\text{C} & \frac{1}{7}\n\end{array}$  $7$ [結線図](#page-13-1) 1  $14$ NP1L-RS1 RS232C  $\vert$  2 8 [ページ\)](#page-7-0) <sup>2</sup> 15 RS422/485  $\overline{4}$ [設定例](#page-8-0) 3 9 [ページ\)](#page-8-0) [結線図](#page-15-0) 3  $16\,$  $NPIL-RS2$  RS232C  $\Big|$  2  $8$ 2 15 NP1L-RS4 RS422/485  $\overline{4}$ [設定例](#page-8-0) 3 9 [ページ\)](#page-8-0) 3  $16\,$ 

•  $1:1$ 

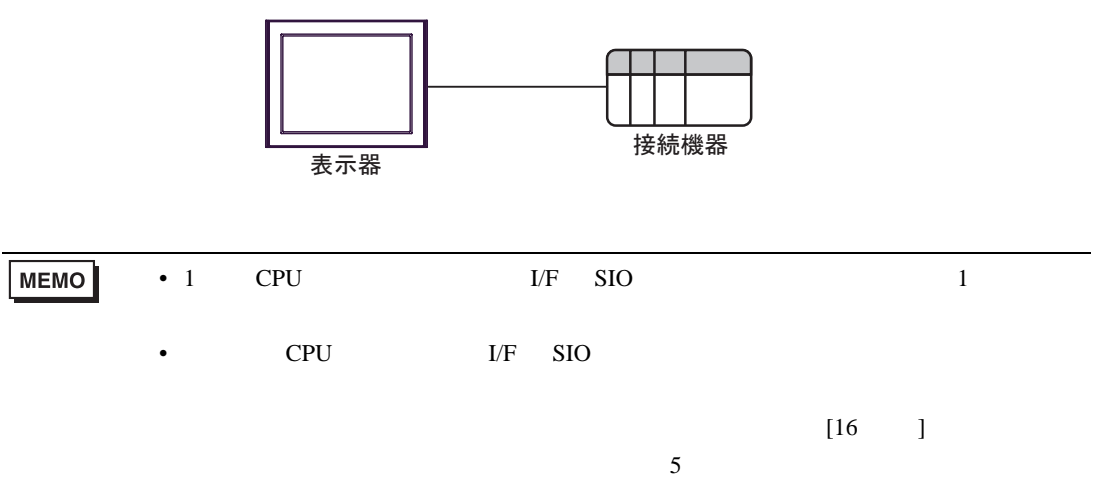

<span id="page-3-0"></span>IPC COM

接続機器と IPC を接続する場合、使用できる COM ポートはシリーズと通信方式によって異なります。

**IPC** IPC

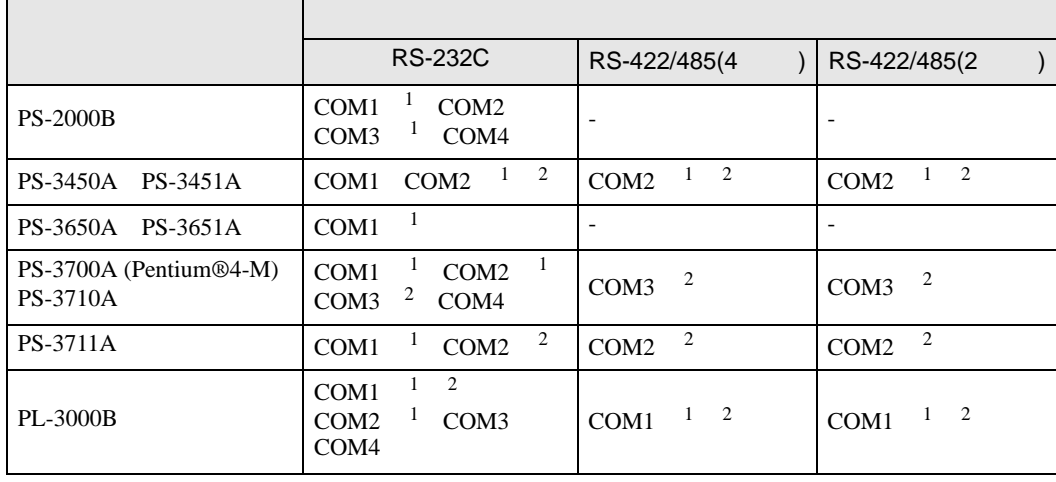

1 RI/5V BPC

 $2 \nabla$ 

#### RS-232C

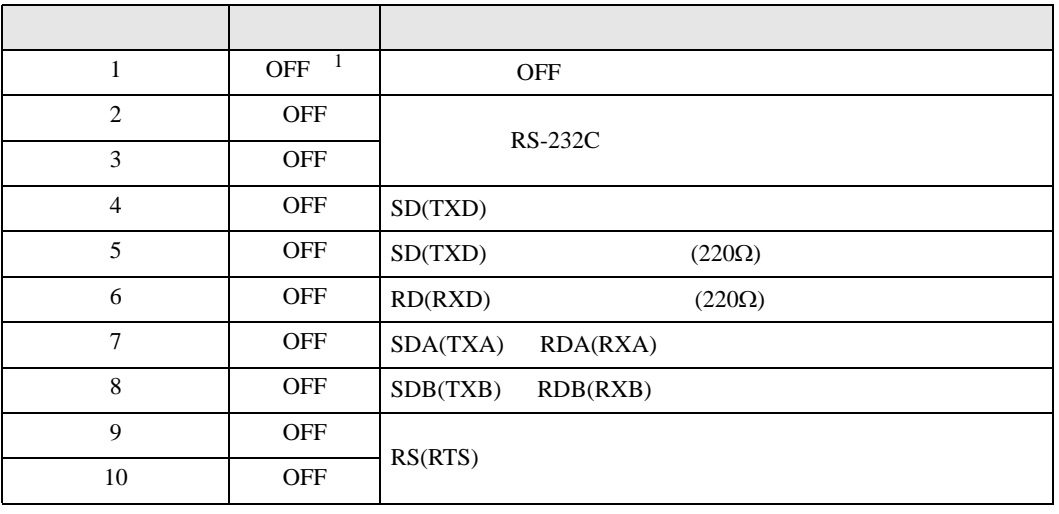

1 PS-3450A PS-3451A を使用する場合のみ設定値を ON にする必要があります。

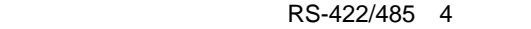

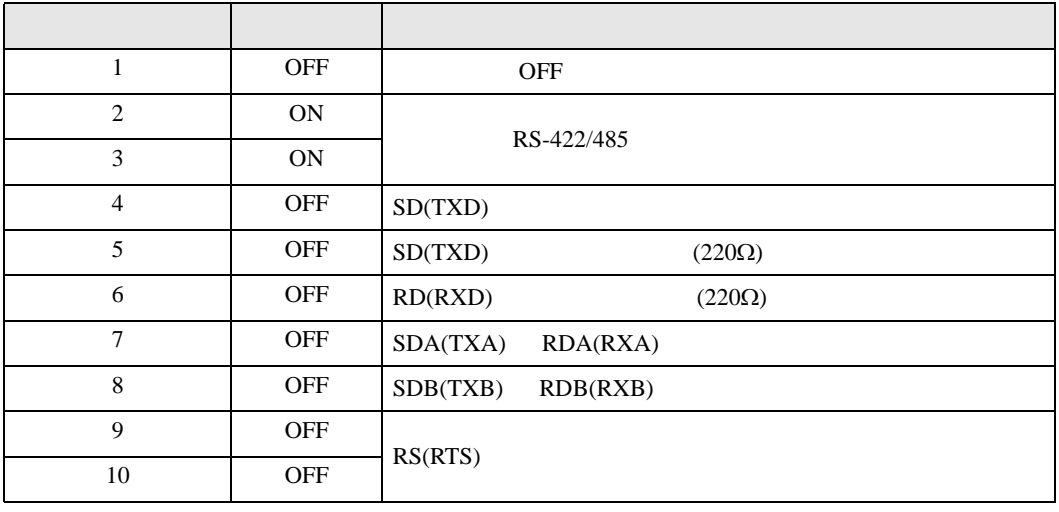

#### RS-422/485 2

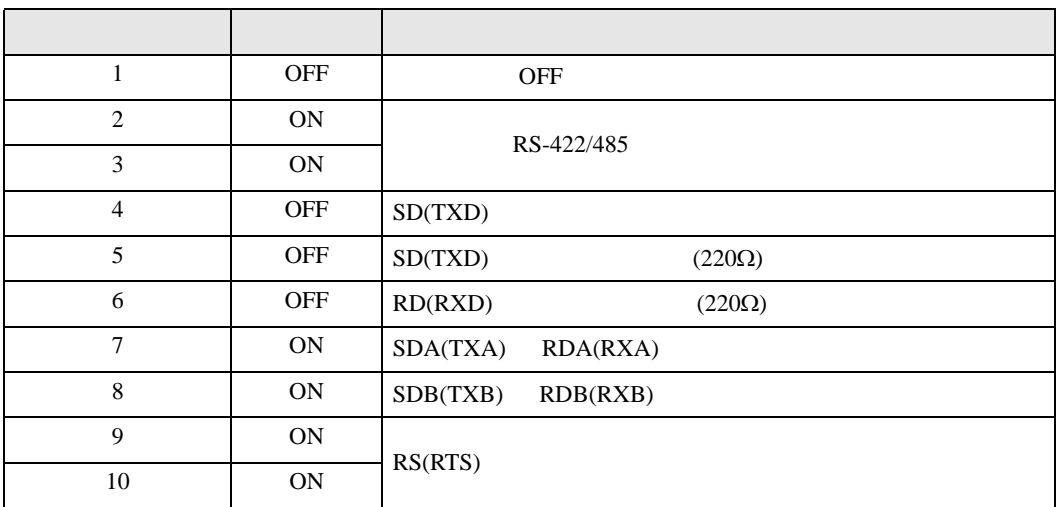

<span id="page-5-0"></span>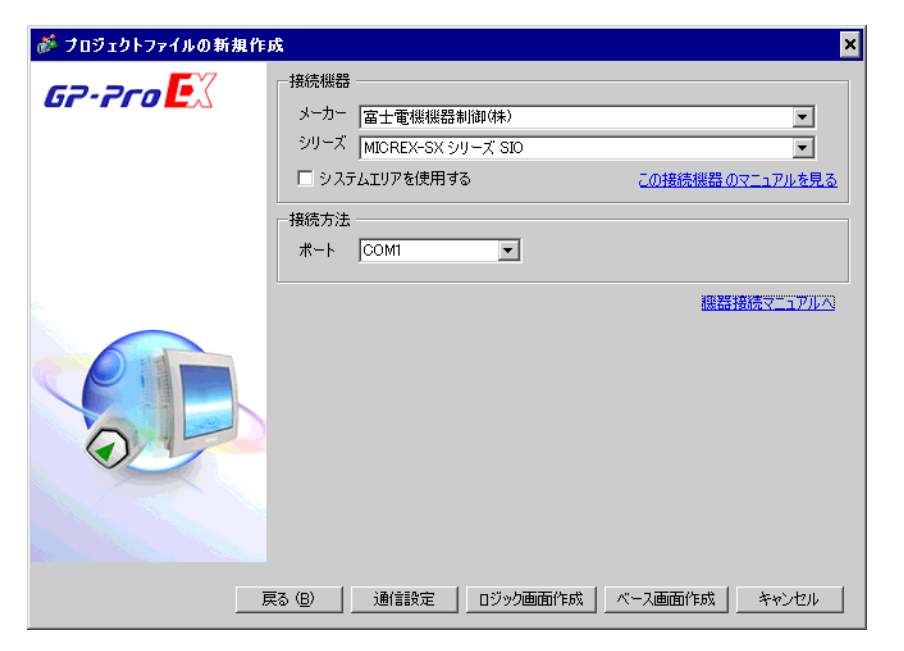

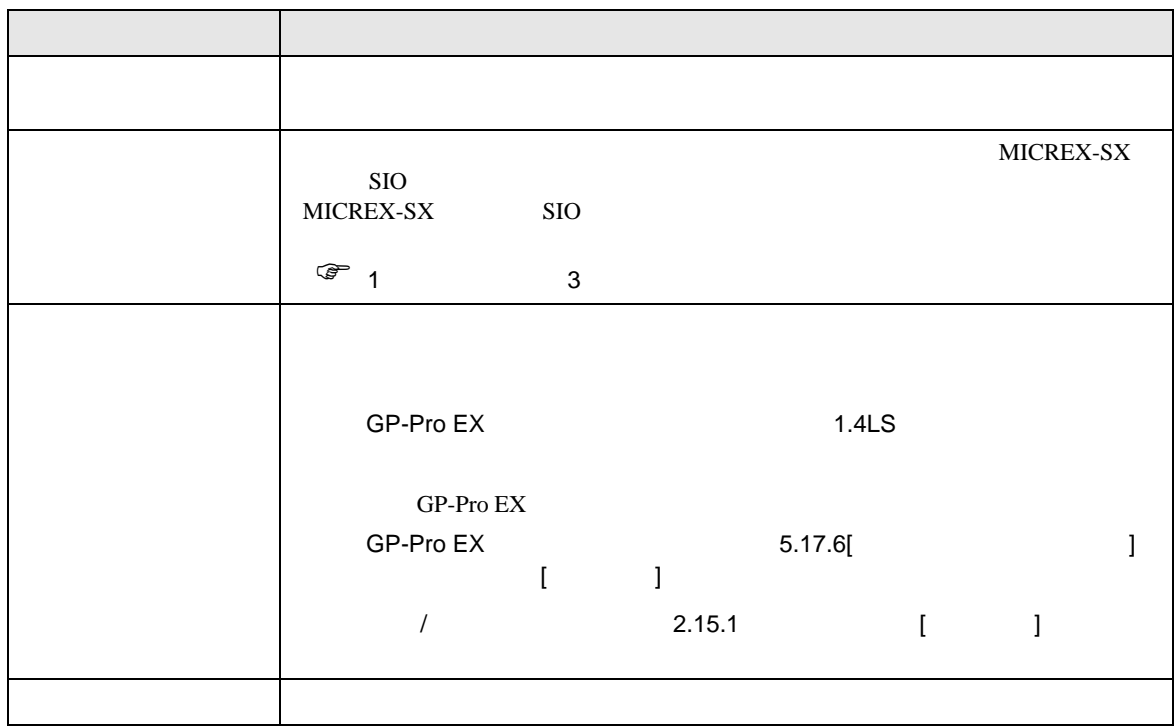

 $\begin{bmatrix} \cdot & \cdot & \cdot & \cdot \\ \cdot & \cdot & \cdot & \cdot \\ \cdot & \cdot & \cdot & \cdot \end{bmatrix} \quad \begin{bmatrix} \cdot & \cdot & \cdot \\ \cdot & \cdot & \cdot \\ \cdot & \cdot & \cdot \end{bmatrix}$ 

# <span id="page-6-0"></span> $3 \overline{a}$

MICREX-SX GP-ProEX

<span id="page-6-1"></span>3.1 設定例 1

GP-ProEX

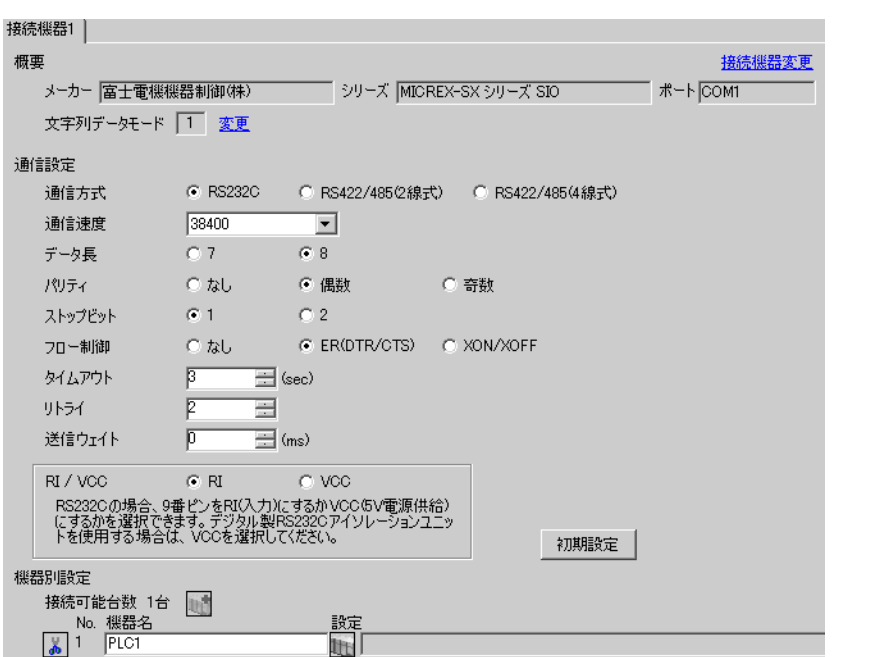

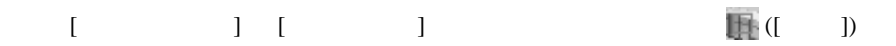

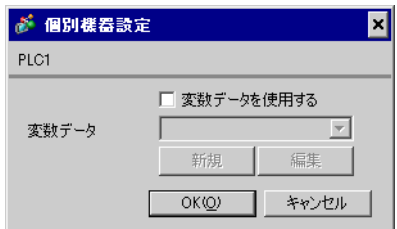

<span id="page-7-0"></span>3.2 設定例 2

 $GP$ -Pro $EX$ 

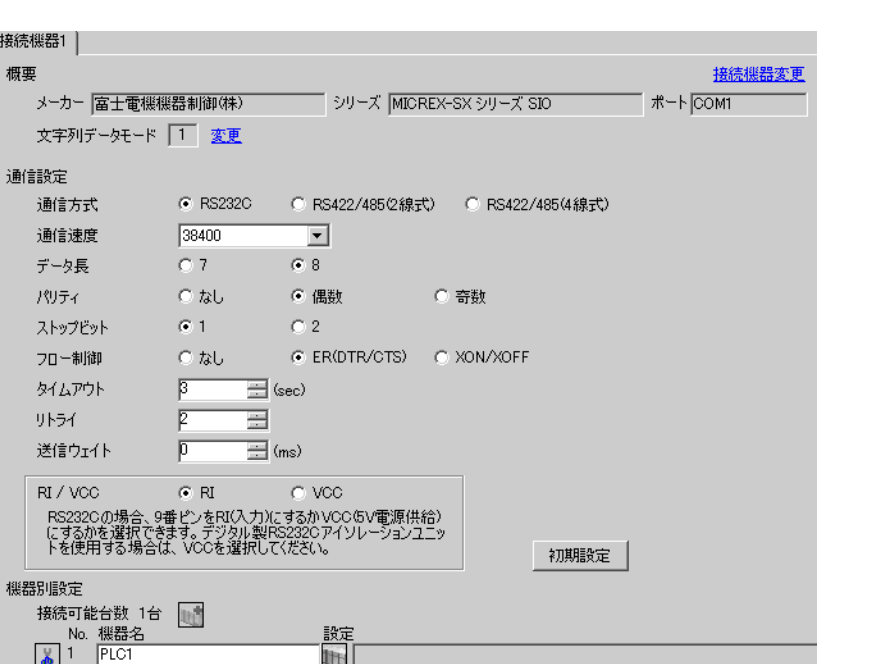

 $\begin{bmatrix} 1 & 1 & 1 \end{bmatrix}$   $\begin{bmatrix} 1 & 1 & 1 \end{bmatrix}$ 

# $[ \qquad \qquad ] \quad [ \qquad \qquad ] \qquad \qquad ] \qquad \qquad$

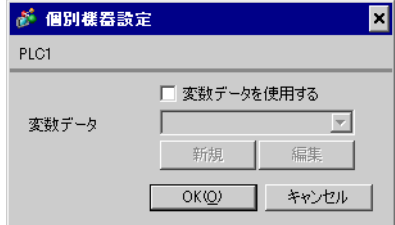

 $\text{L/F}$  [Mode]  $1$ 

<span id="page-8-0"></span>3.3 設定例 3

GP-ProEX

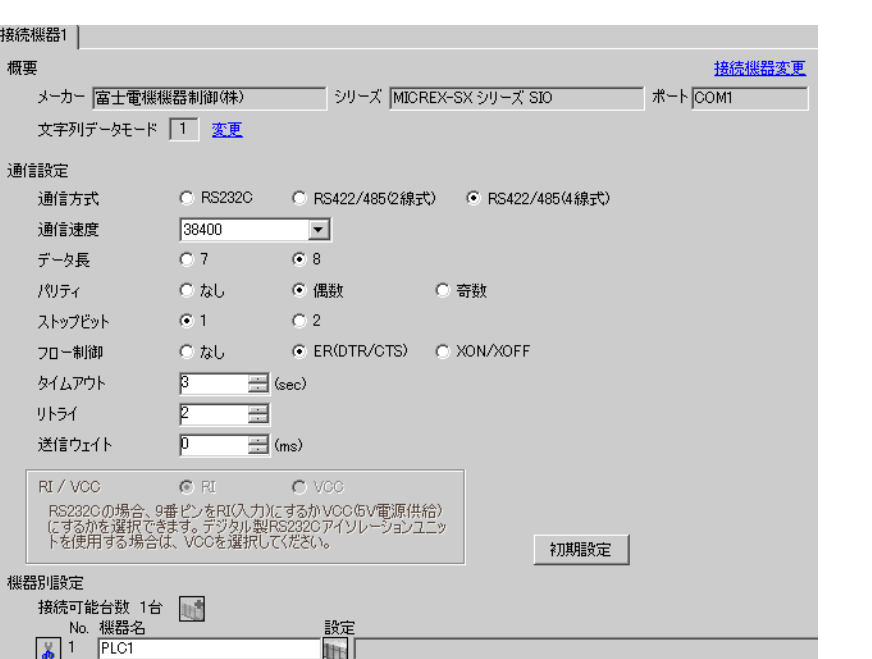

 $\begin{bmatrix} 1 & 1 & 1 \end{bmatrix}$   $\begin{bmatrix} 1 & 1 & 1 \end{bmatrix}$ 

# $[ \qquad \qquad ] \quad [ \qquad \qquad ] \qquad \qquad ] \qquad \qquad$

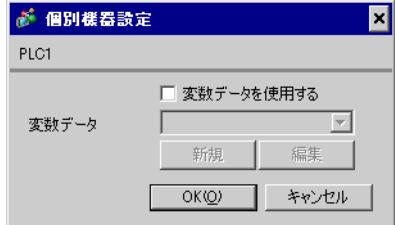

 $\text{L/F}$  [Mode]  $\text{2}$ 

 $\begin{bmatrix} \cdot & \cdot & \cdot & \cdot \\ \cdot & \cdot & \cdot & \cdot \\ \cdot & \cdot & \cdot & \cdot \end{bmatrix} \quad \begin{bmatrix} \cdot & \cdot & \cdot \\ \cdot & \cdot & \cdot \\ \cdot & \cdot & \cdot \end{bmatrix}$ 

<span id="page-9-0"></span>4 設定項目

 $GP-Pro EX$ 

 $\circled{f}$  3 7

4.1 GP-Pro EX

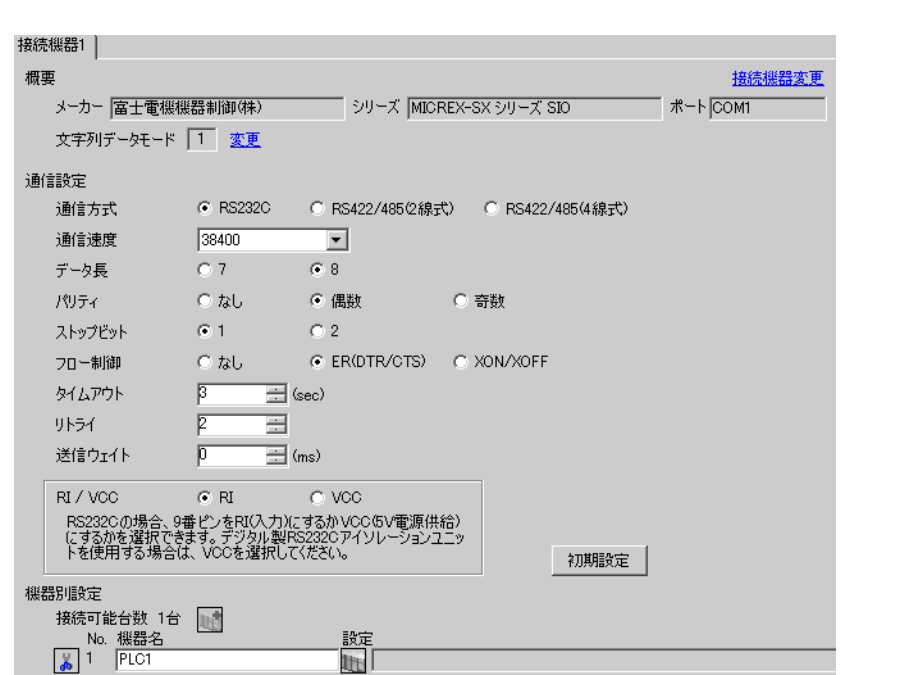

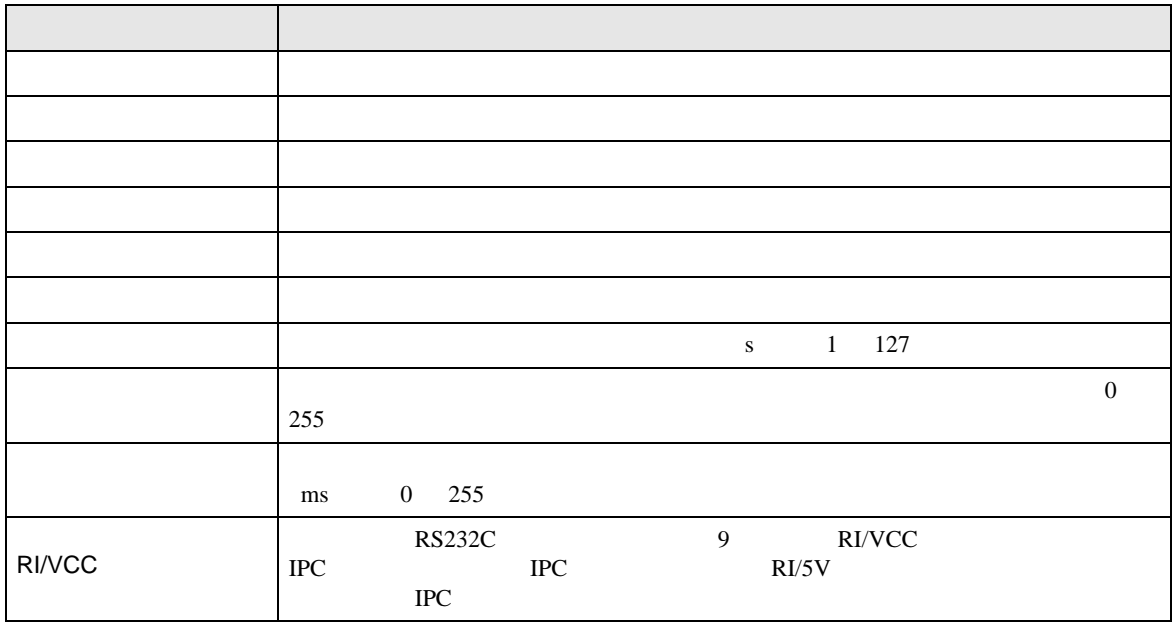

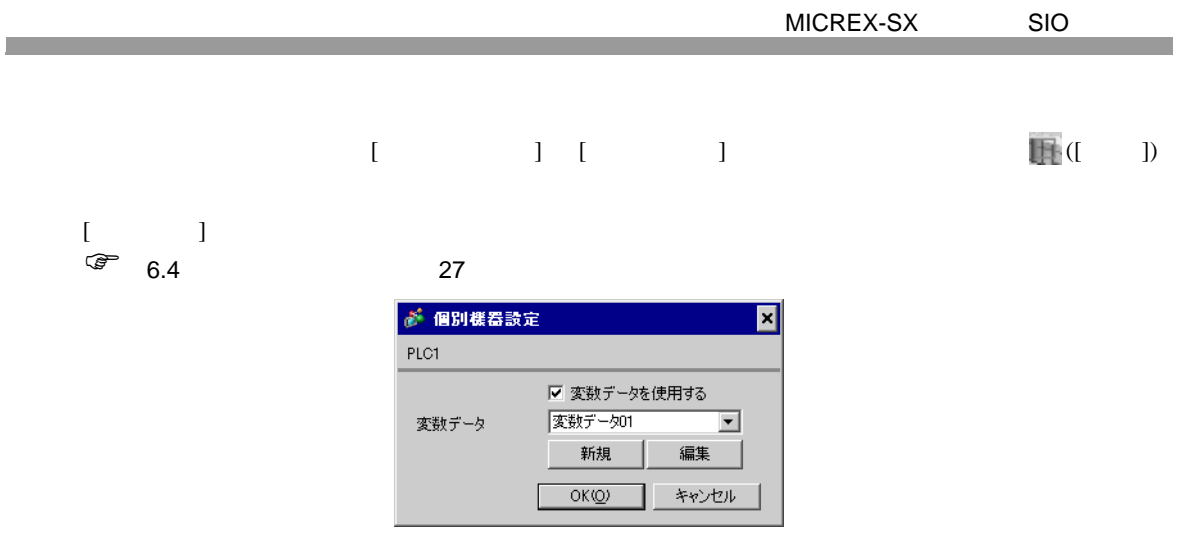

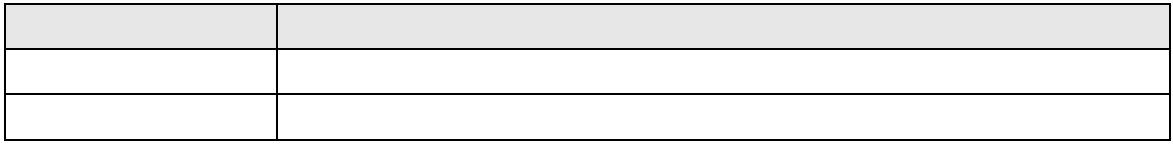

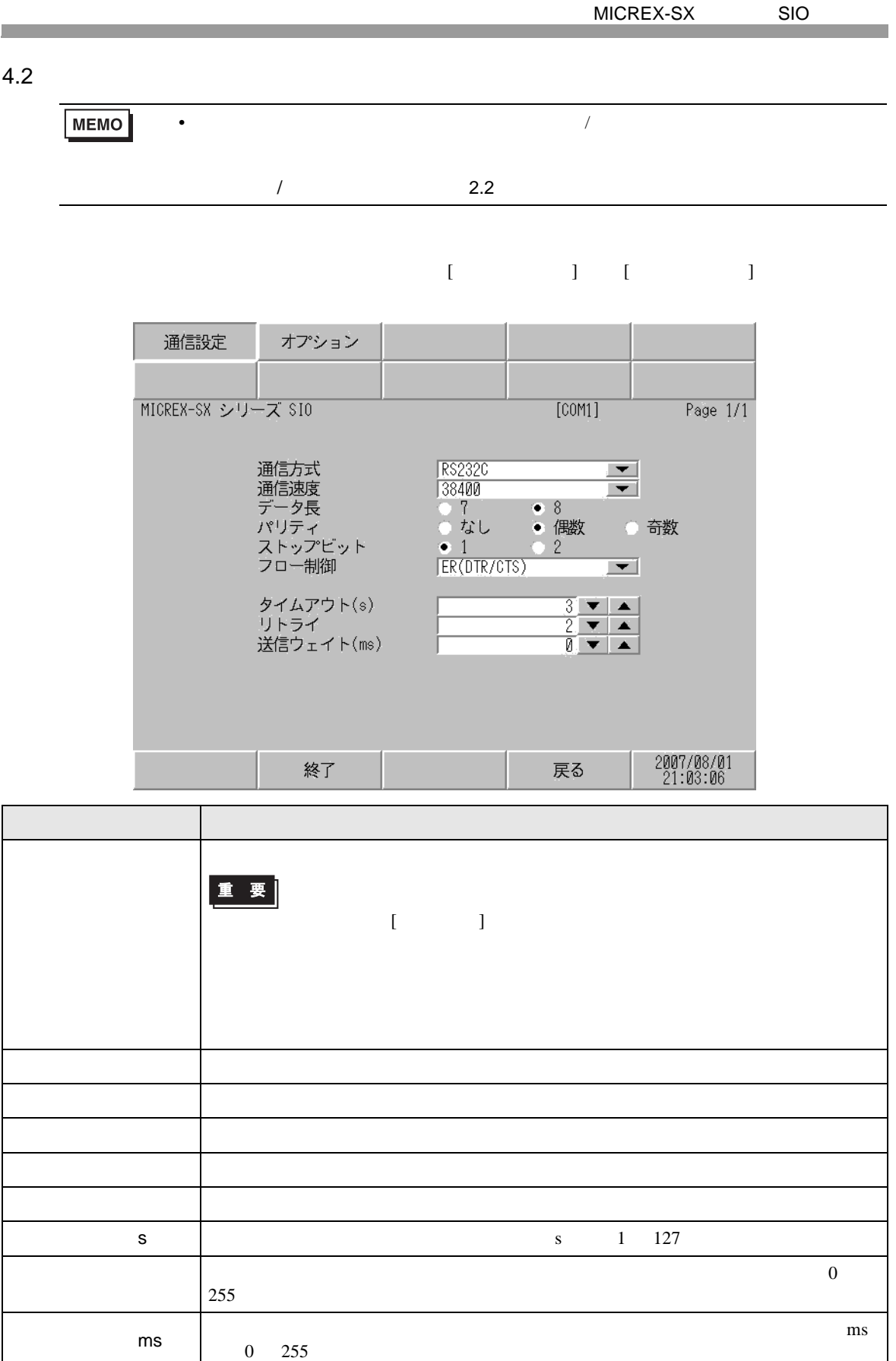

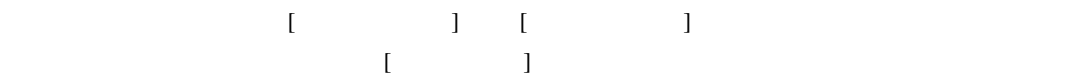

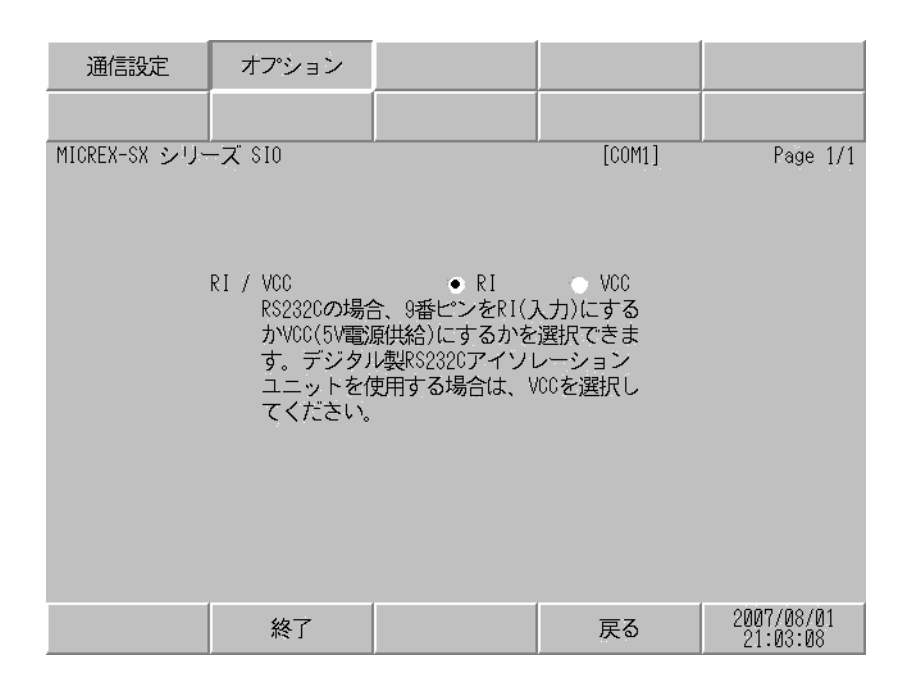

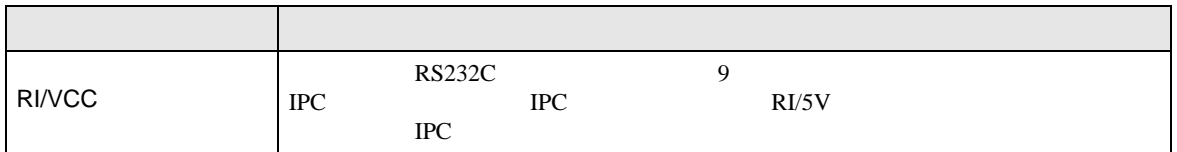

<span id="page-13-0"></span>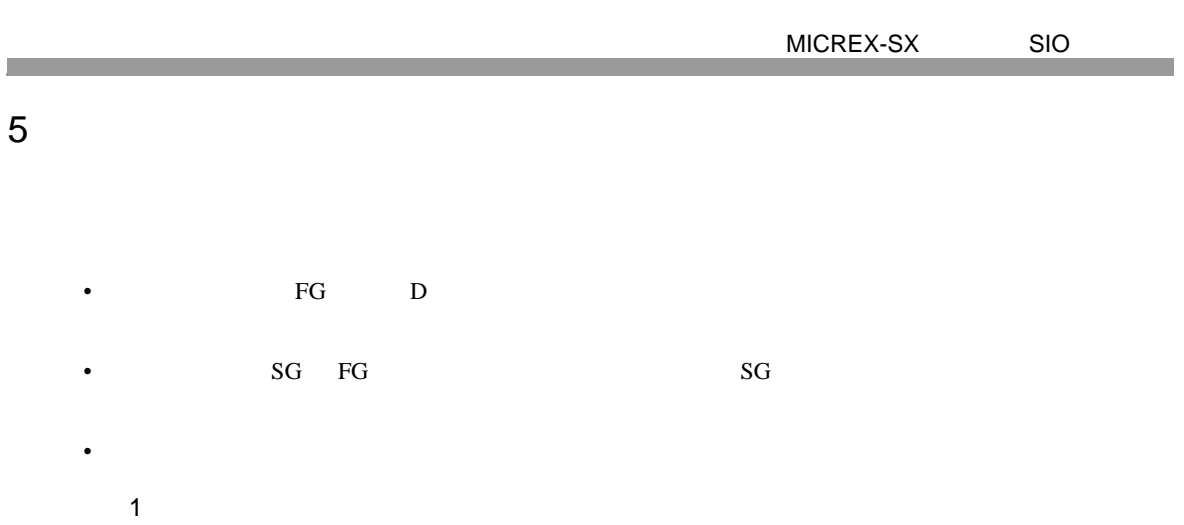

<span id="page-13-1"></span>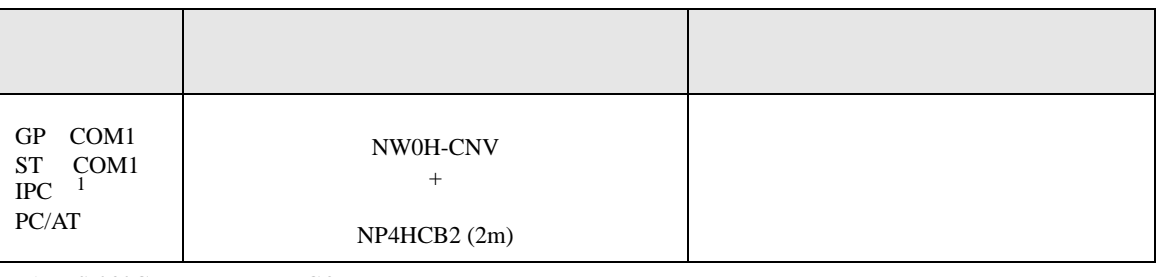

 $1 \text{ RS-232C}$  COM 4  $4$ 

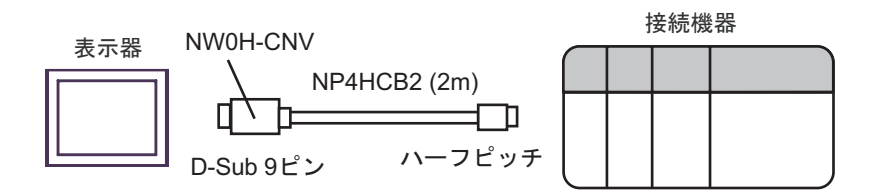

結線図 2

<span id="page-14-0"></span>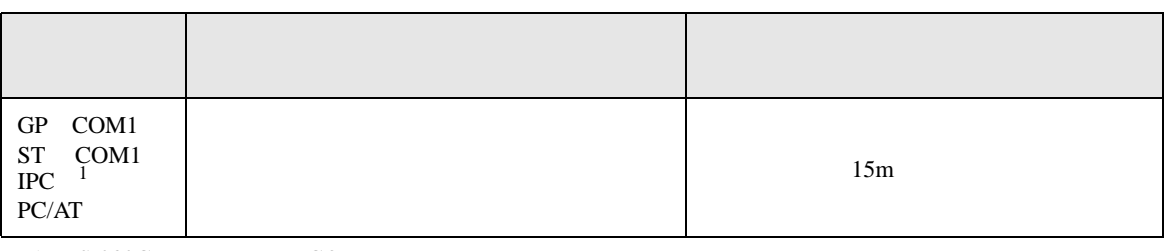

 $1 \text{ RS-232C}$  COM 4  $4$ 

表示器

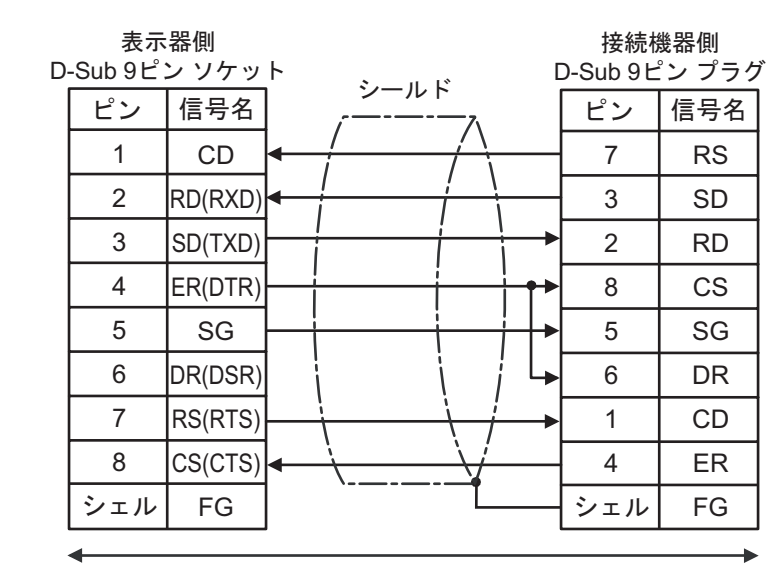

自作ケーブル

結線図 3

<span id="page-15-0"></span>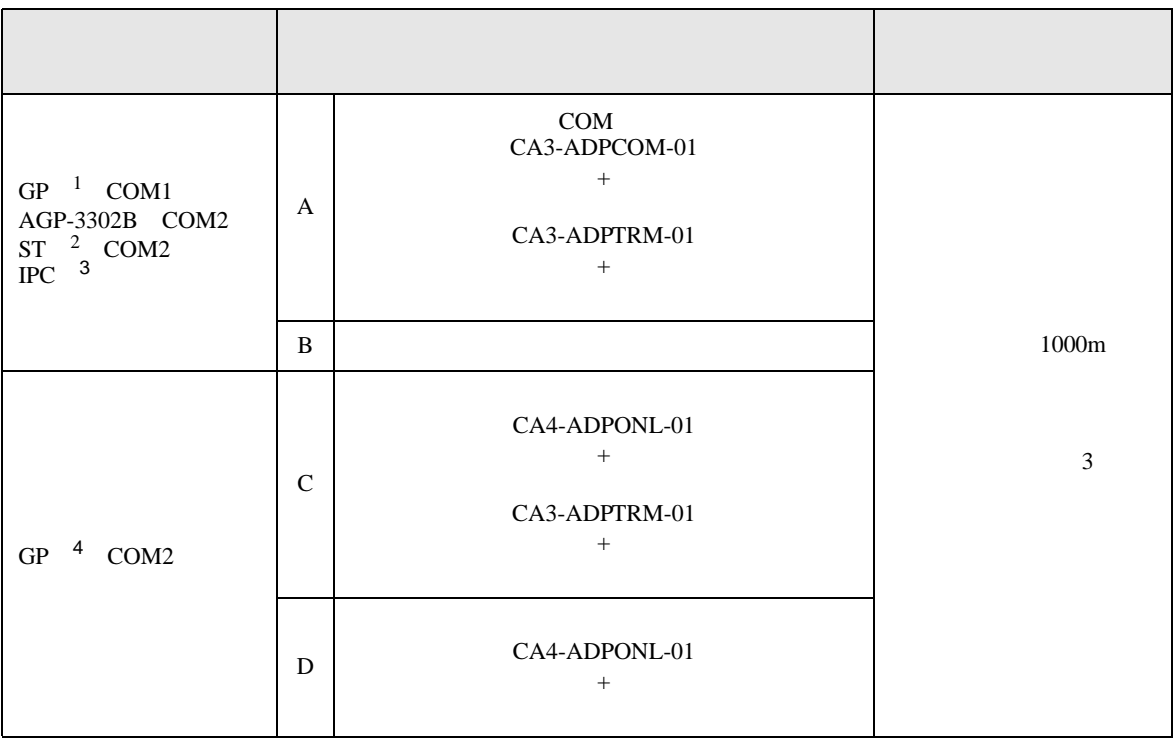

- 1 AGP-3302B GP
- $2$  AST-3211A ST
- 3 RS<sub>-</sub>422/485(4 ) COM  $\overline{\mathscr{F}}$  IPC COM 4
- 4 GP-3200 AGP-3302B GP
	- A) COM COM CA3-ADPCOM-01
		- CA3-ADPTRM-01

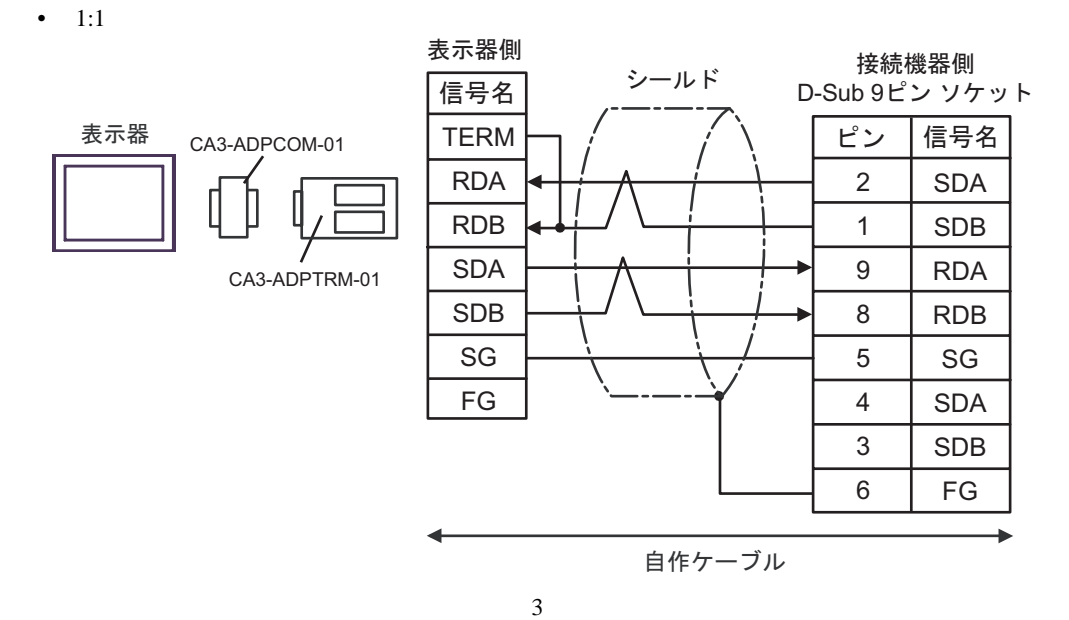

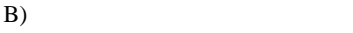

•  $1:1$ 

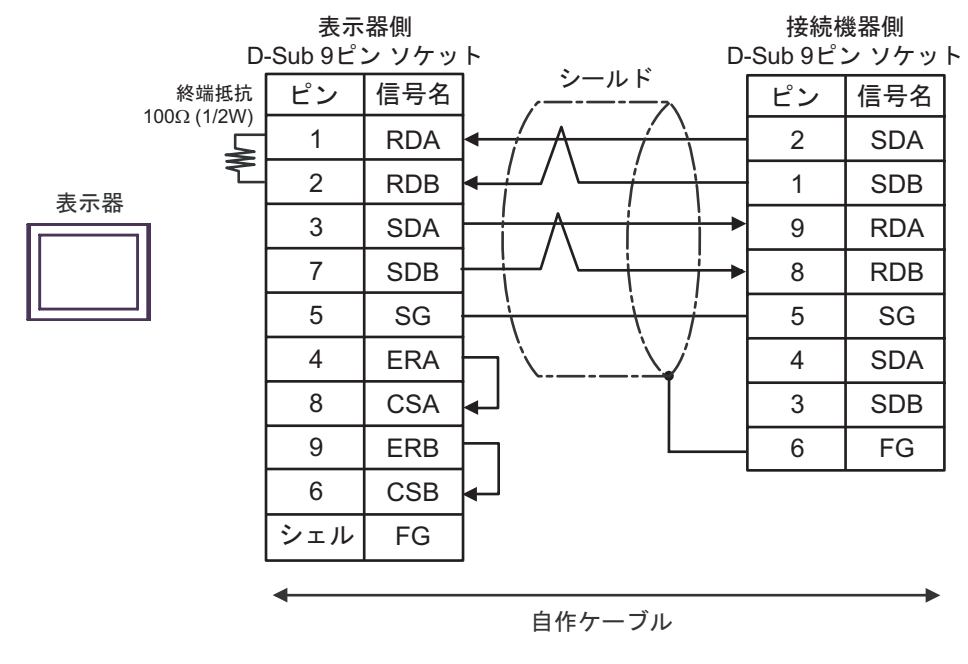

 $\frac{3}{3}$ 

C)  $CA4$ -ADPONL-01

CA3-ADPTRM-01

•  $1:1$ 

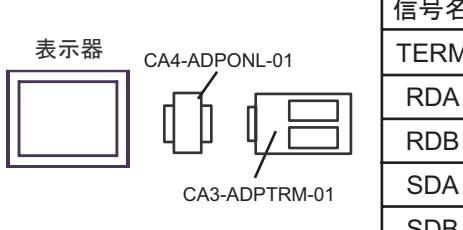

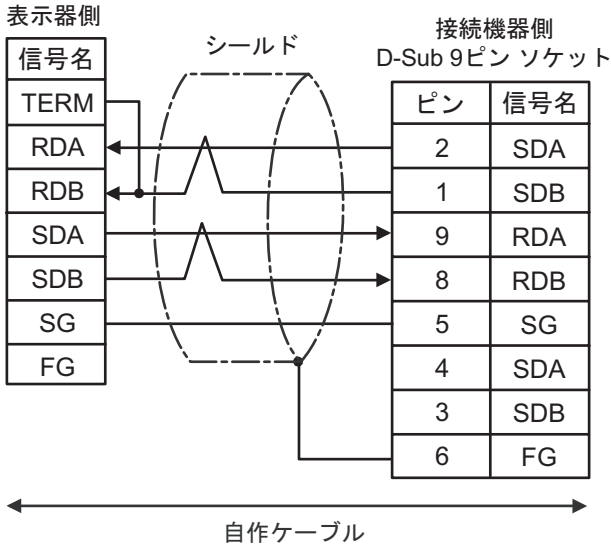

D)  $CA4$ -ADPONL-01

•  $1:1$ 

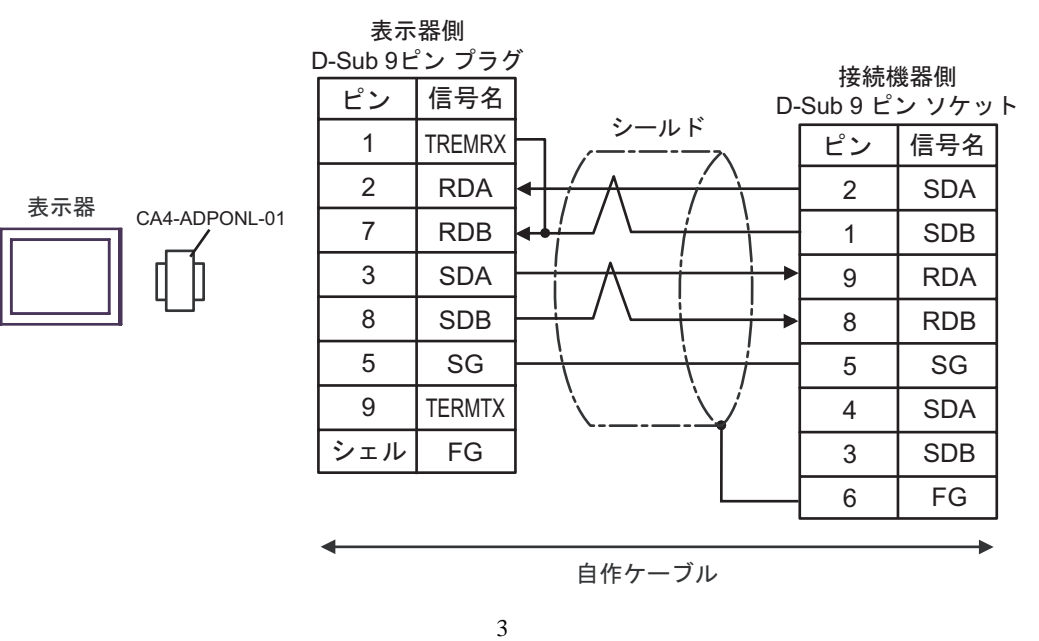

<span id="page-18-0"></span>6 to the contract of the contract of the contract of the contract of the contract of the contract of the contra<br>The contract of the contract of the contract of the contract of the contract of the contract of the contract o

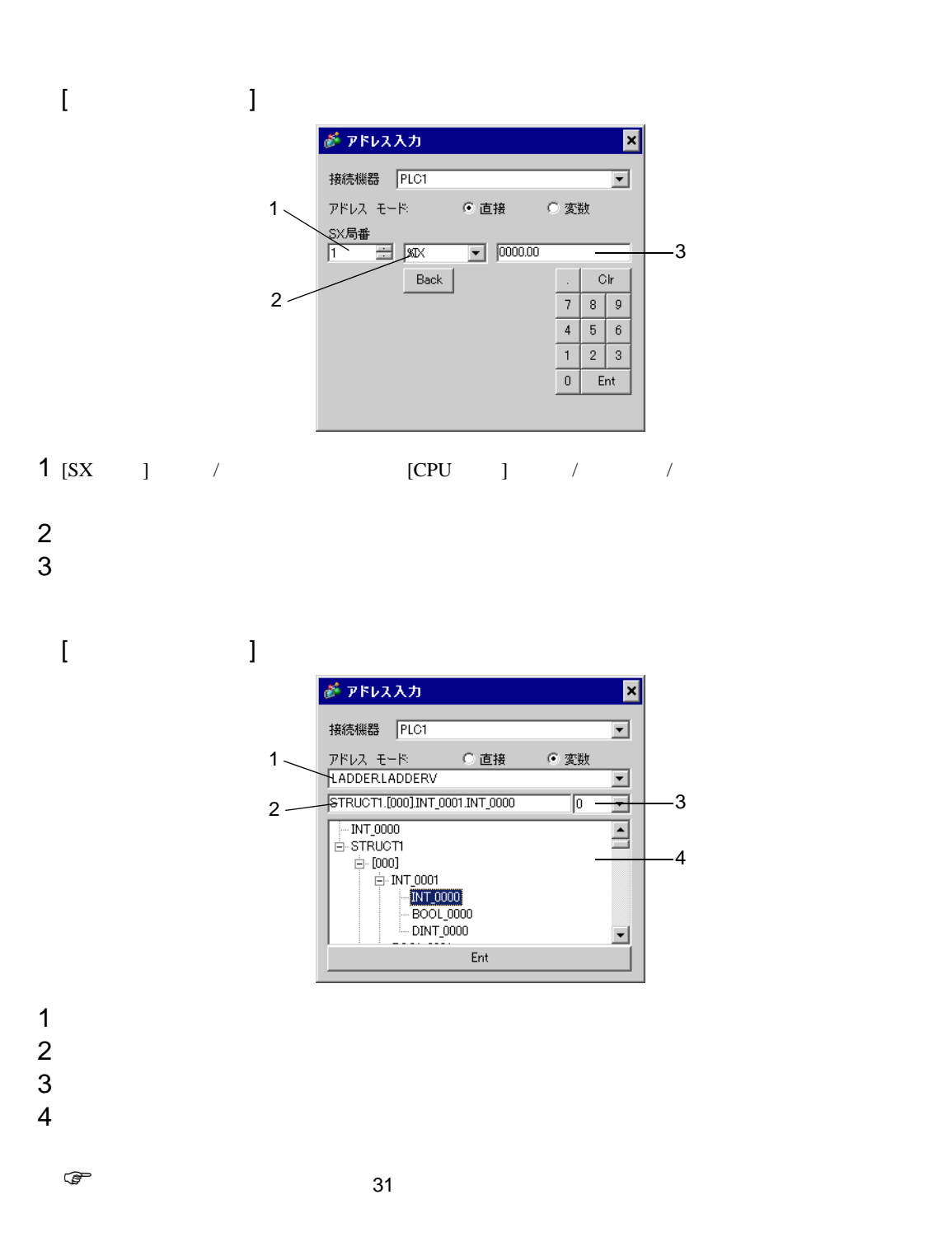

### SX-Programmer Expert (D300win) SX-Programmer

Standard

<span id="page-19-0"></span>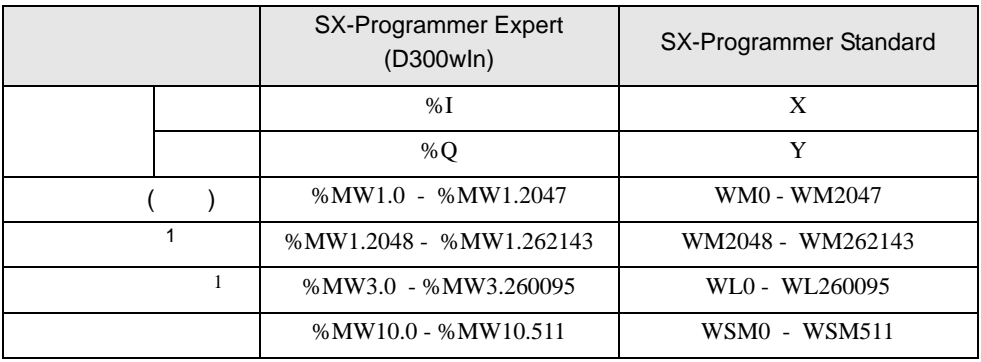

# 6.1 SPH200

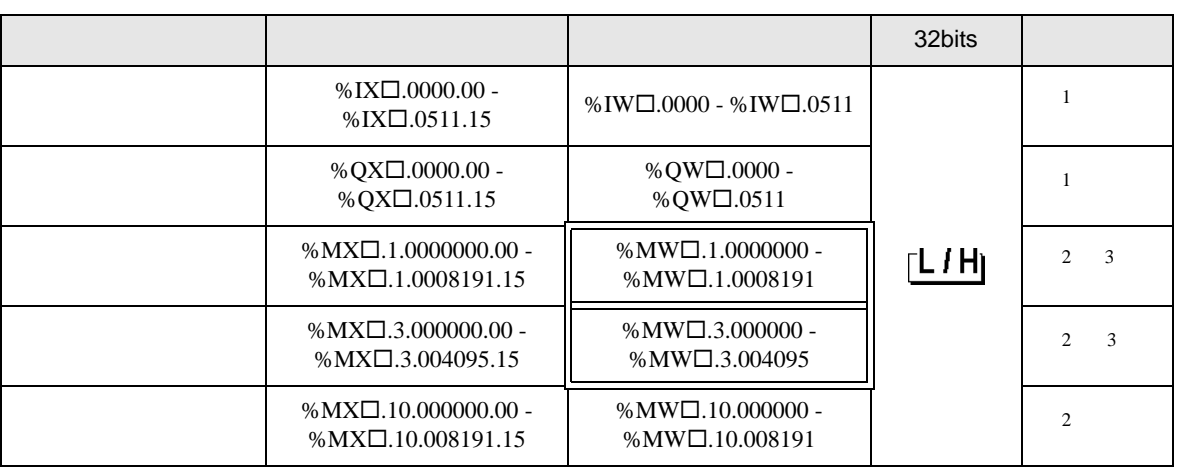

• SX  $\overline{S}$ 

<span id="page-20-0"></span> $1$ 

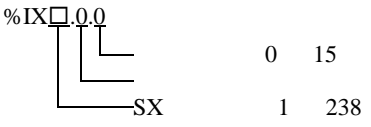

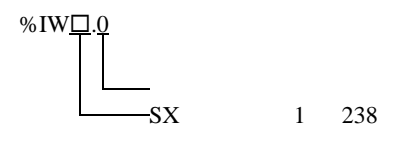

**MEMO** 

<span id="page-20-1"></span> $2$ 

<span id="page-20-2"></span>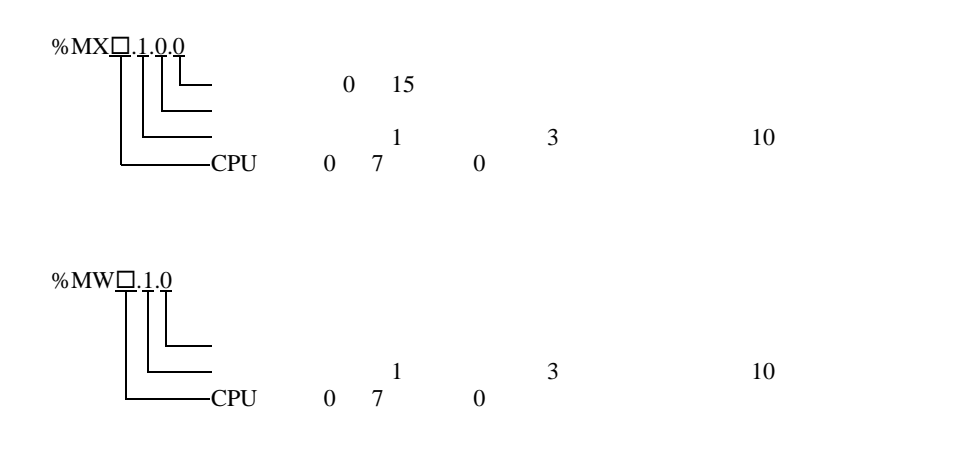

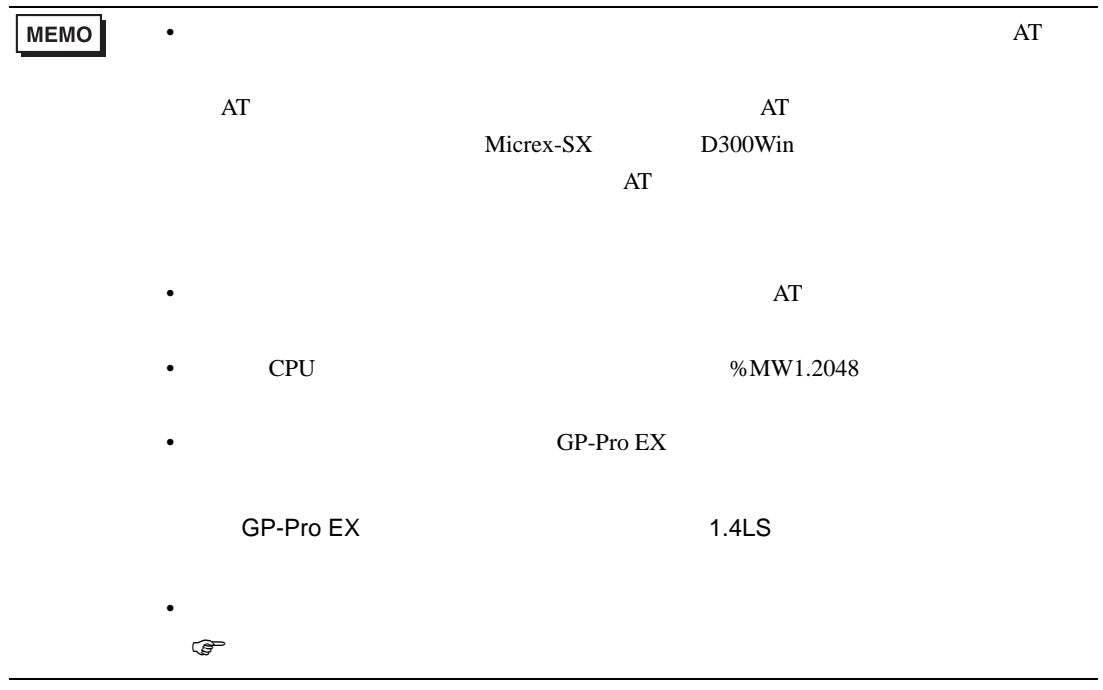

# 6.2 SPH300

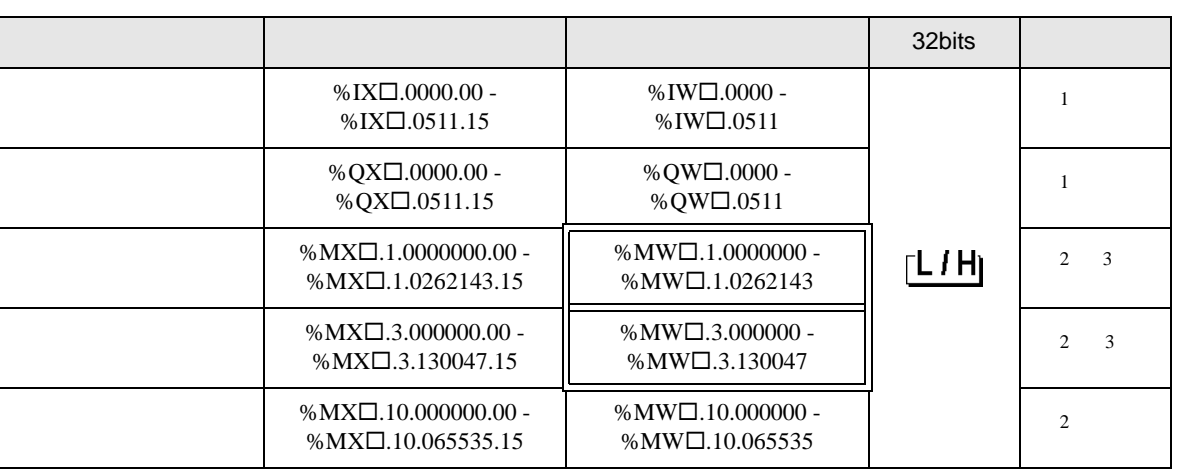

 $SX$ 

<span id="page-22-0"></span> $1$ 

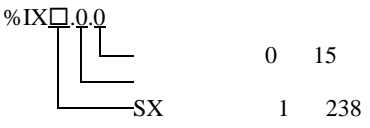

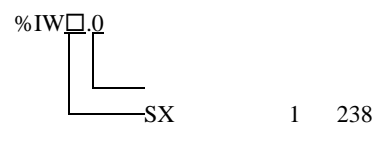

**MEMO** 

<span id="page-22-1"></span> $2$ 

<span id="page-22-2"></span>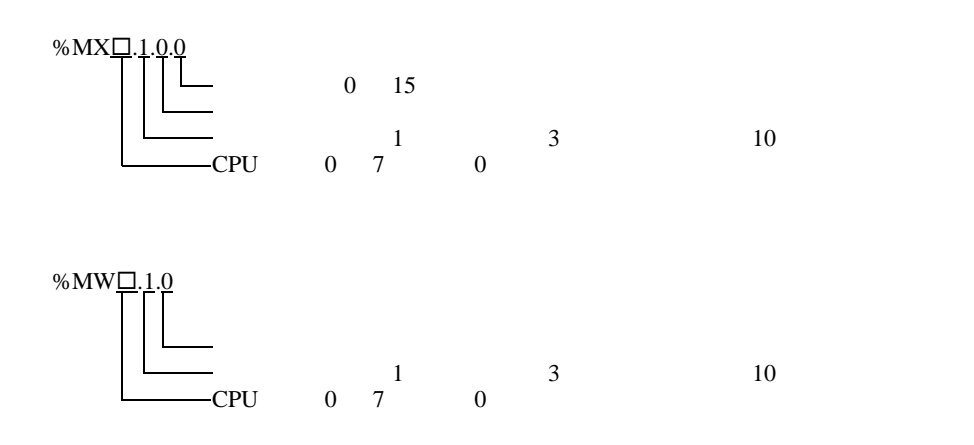

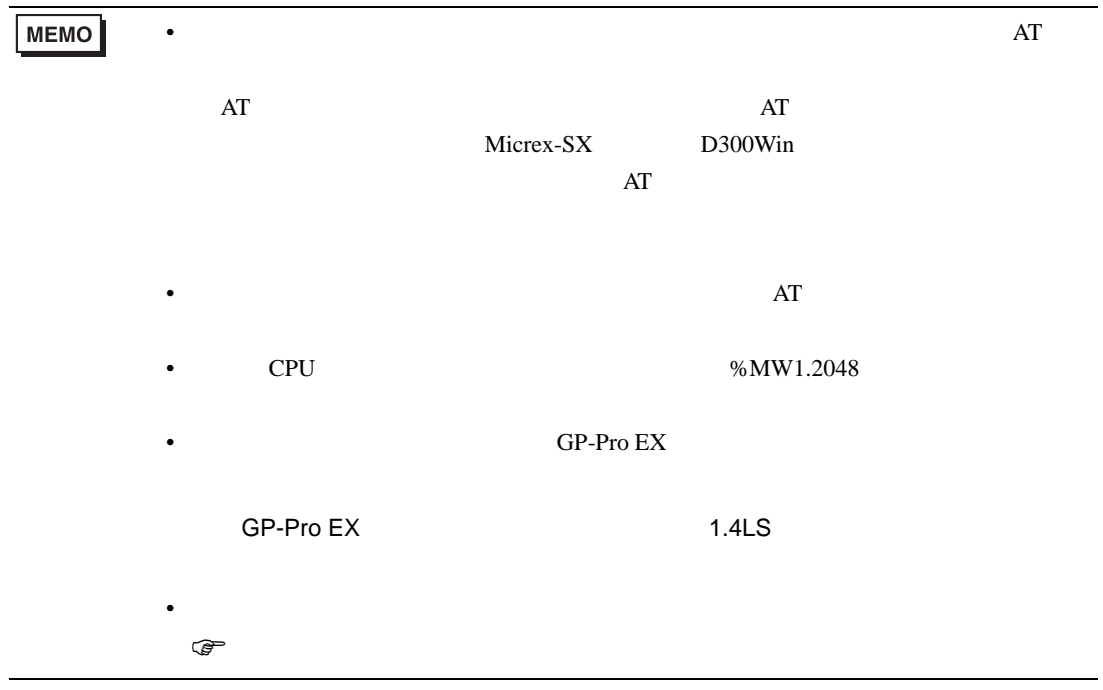

# 6.3 SPH2000

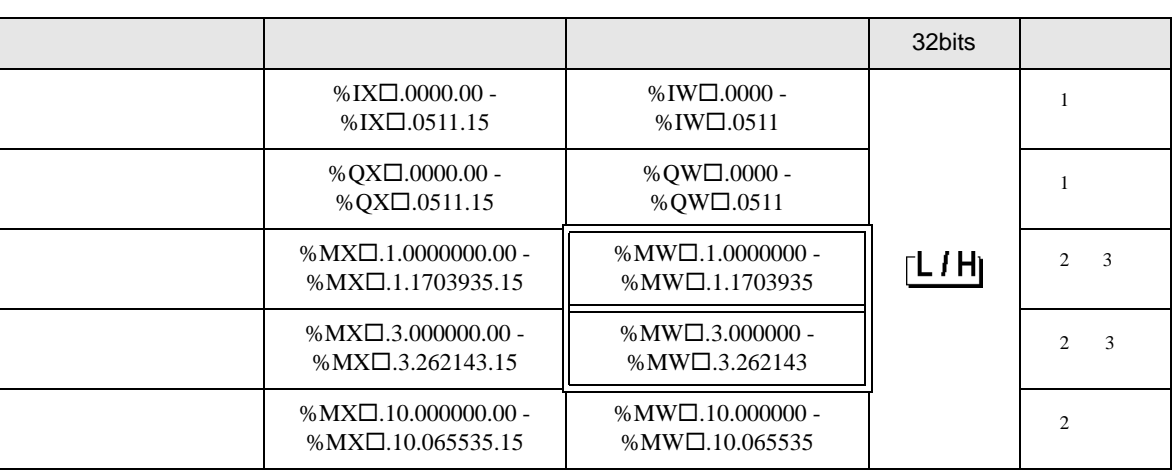

 $SX$ 

<span id="page-24-0"></span> $1$ 

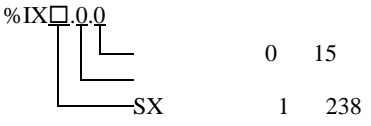

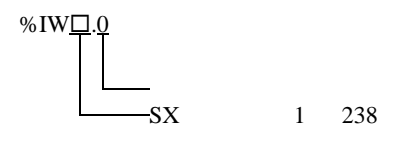

**MEMO** 

<span id="page-24-1"></span> $2$ 

<span id="page-24-2"></span>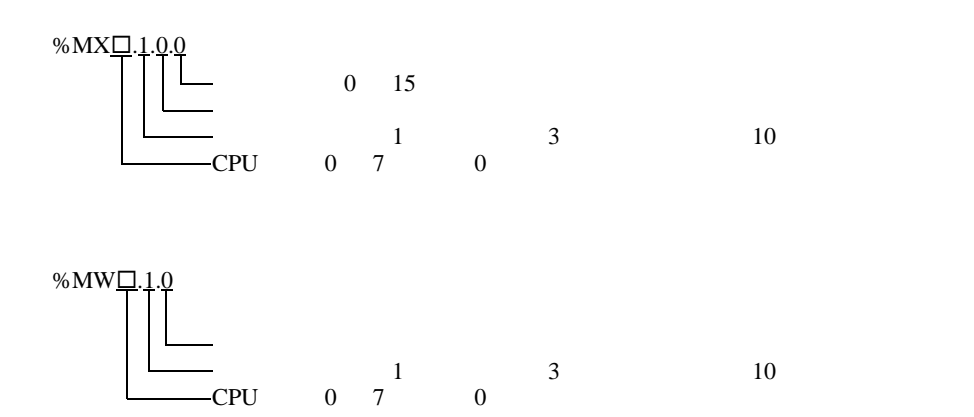

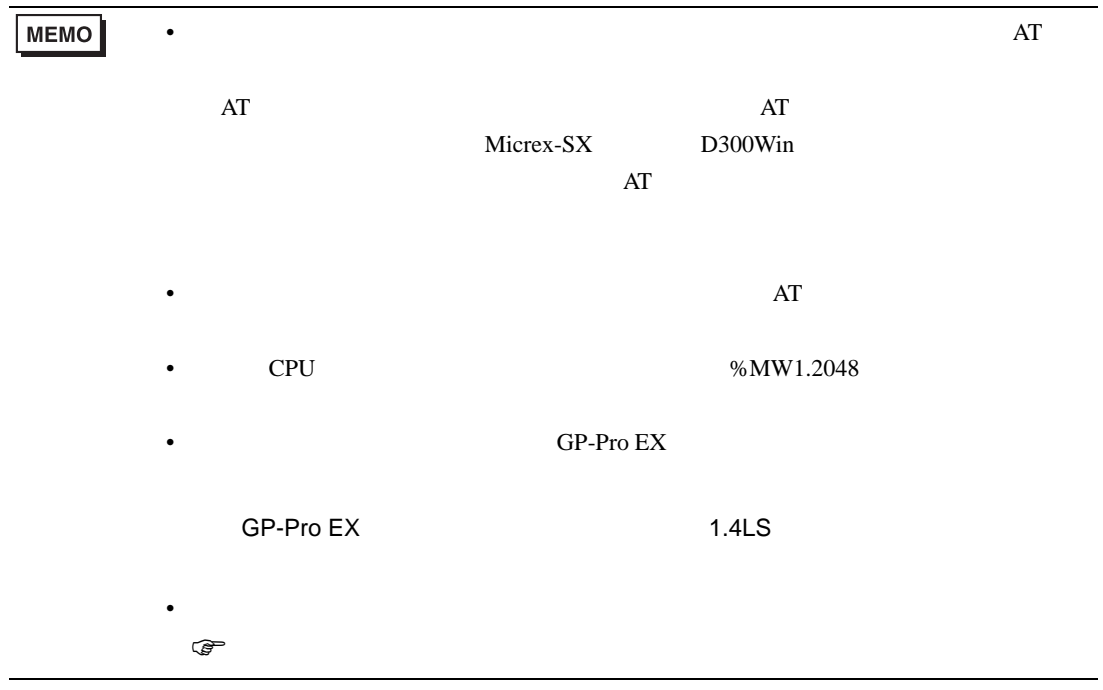

<span id="page-26-0"></span> $6.4$ 

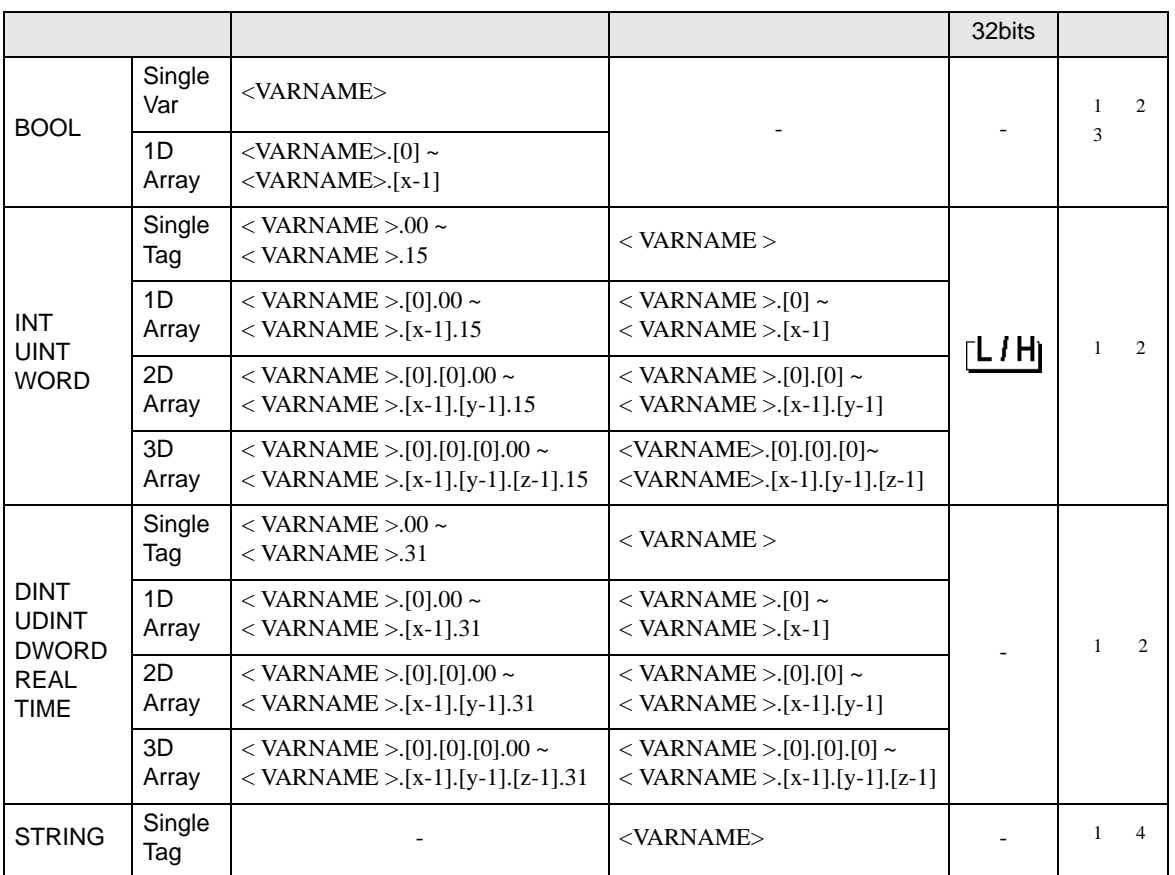

<span id="page-26-1"></span>1 <VARNAME>:

<span id="page-26-2"></span> $\blacksquare$ BOOL 8000 "CONF.MainResource.Global\_Variables.BOOLVAR" INT "MainProgram.MainProgramV.INTVAR" DINT MainProgram.MainProgramV.DINTVAR.30" REAL 3D <br>
TIMER DINT <br>
MainProgram.MainProgramV.TIMERVAR.PRE"<br>
MainProgram.MainProgramV.TIMERVAR.PRE" MainProgram.MainProgramV.TIMERVAR.PRE" BOOL "CONF.MainResource.Global\_Variables.USERSTRUCTURE\_ A.USERSTRUCTRE\_B.MYTIMER.EN"  $2$  :  $3D$  $3 \quad \text{BOOL}$  0  $\text{WIX1.100.0}$ 4 STRING

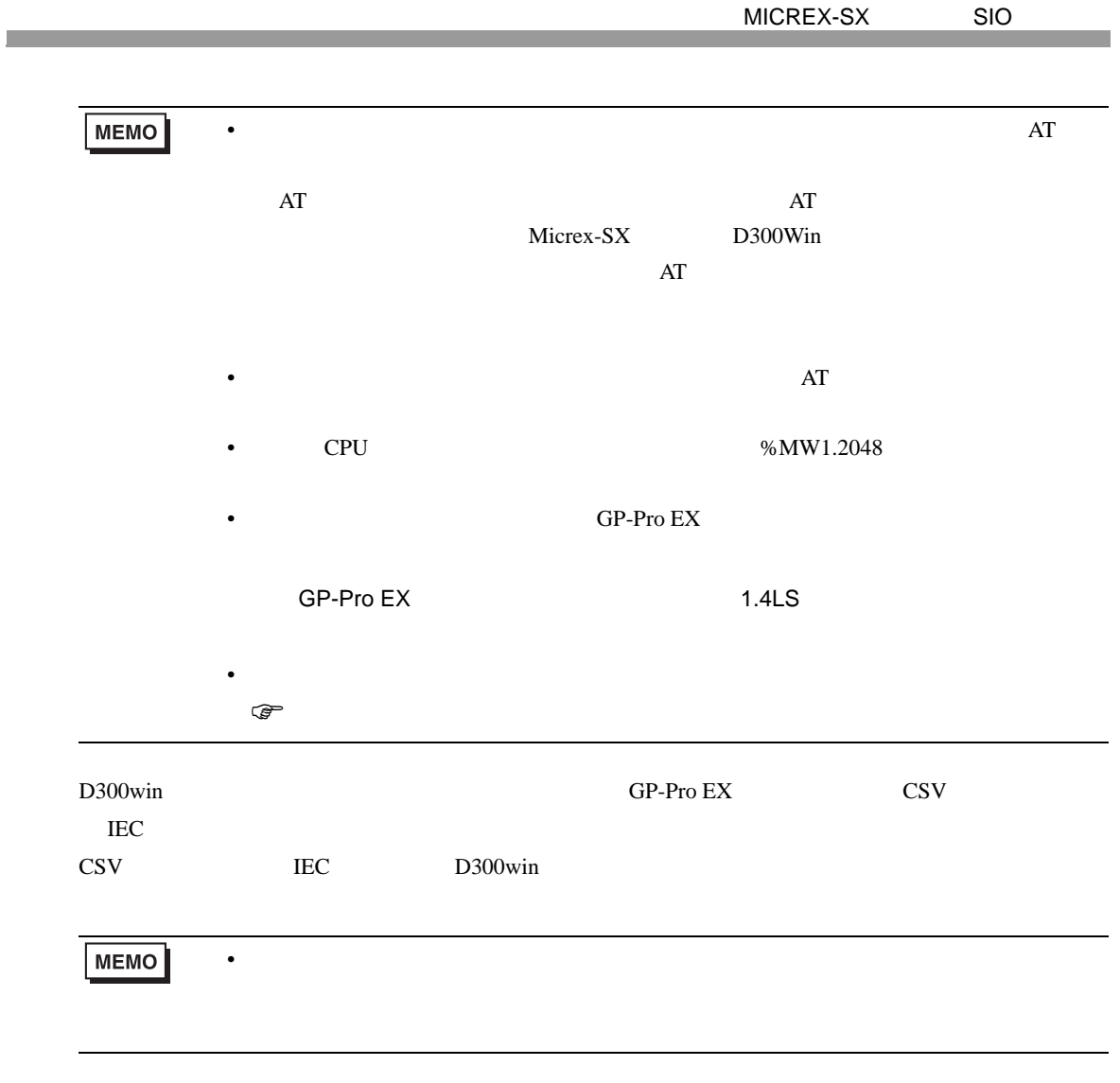

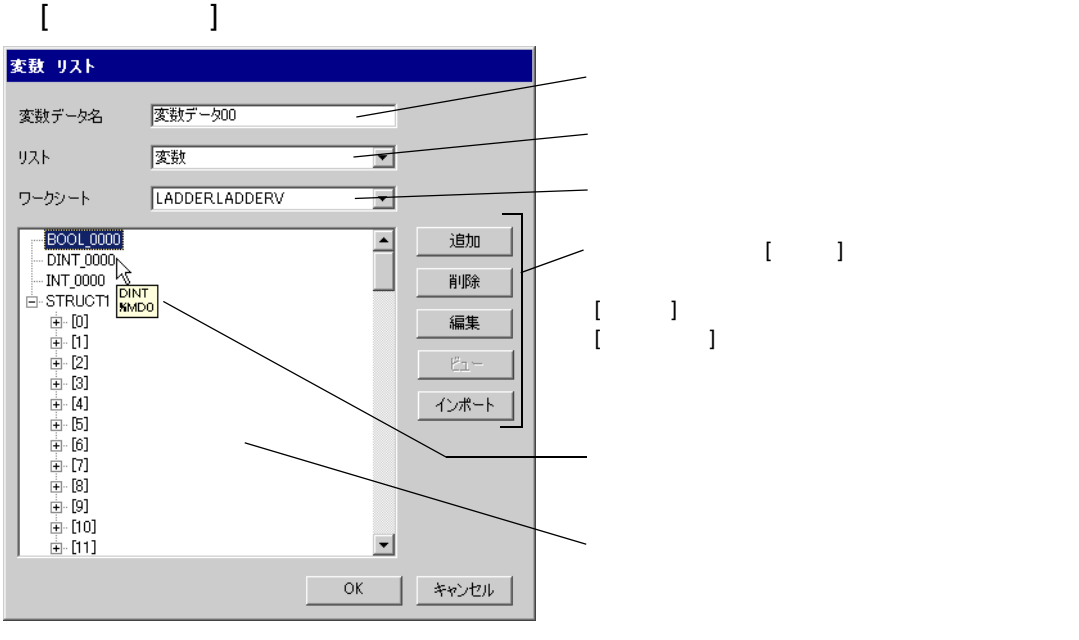

 $1$  D300win

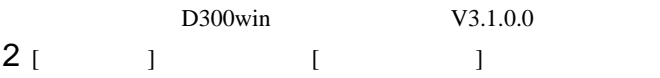

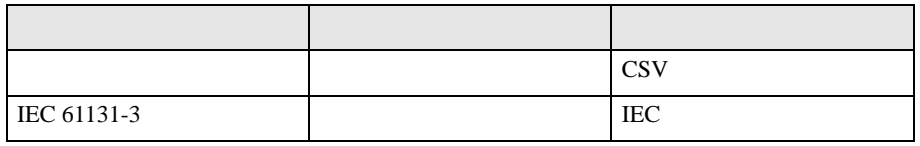

#### $3$  GP-Pro EX  $\left[ \begin{array}{ccc} \end{array} \right]$   $\left[ \begin{array}{ccc} \end{array} \right]$

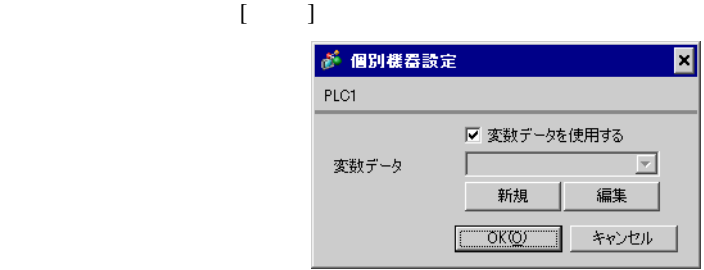

4 [  $\vert$ 

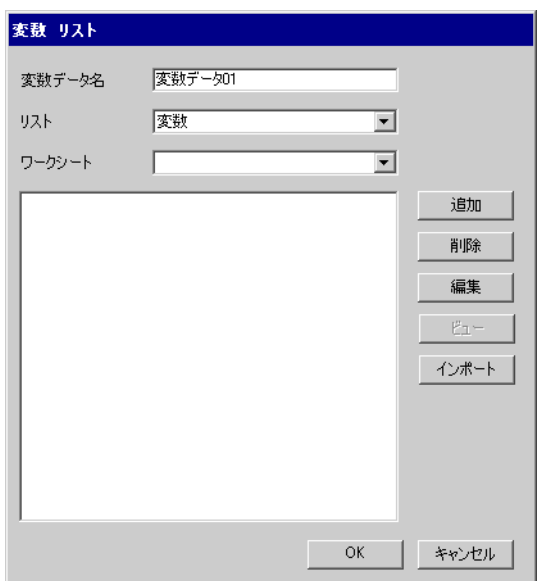

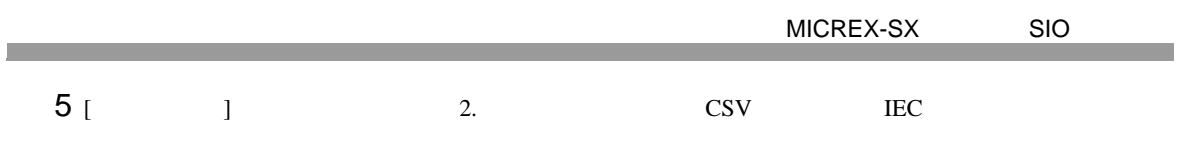

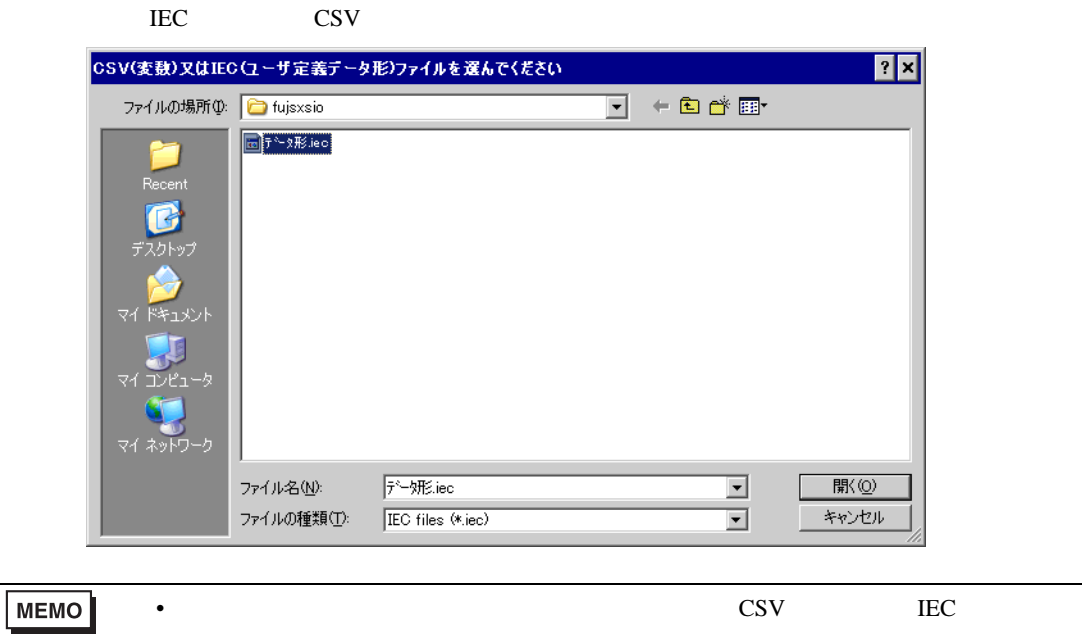

 $\rm{IEC}$ 

# $6 \overline{\phantom{a}}$  [OK]

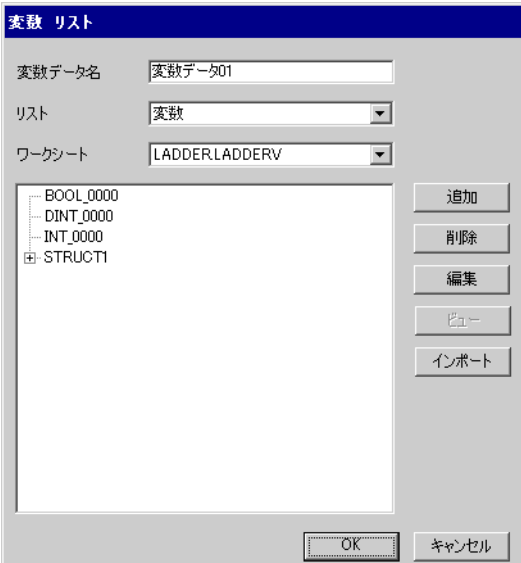

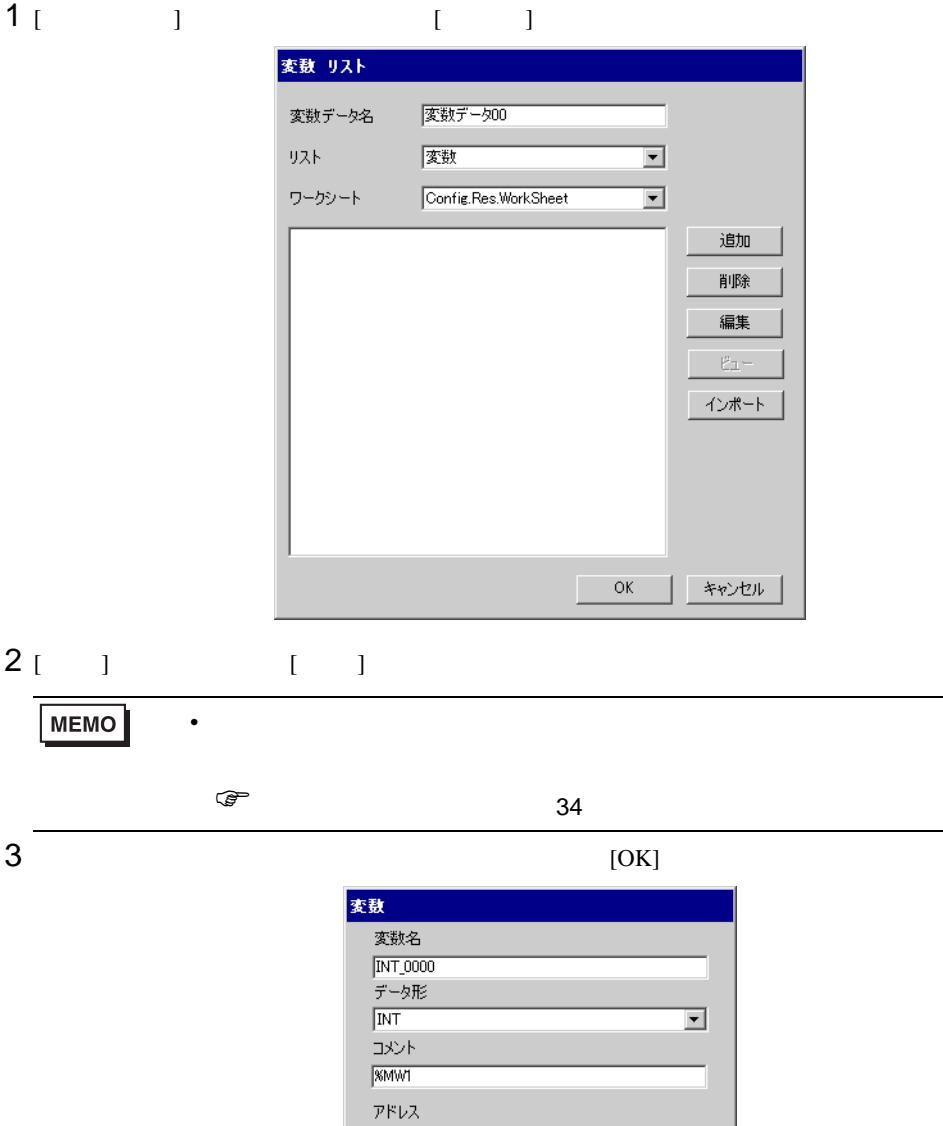

**KMW1.0000000** 

<span id="page-30-0"></span>T.

 $\overline{\phantom{a}}$  ok

 $\overline{\phantom{a}}$ 

| キャンセル

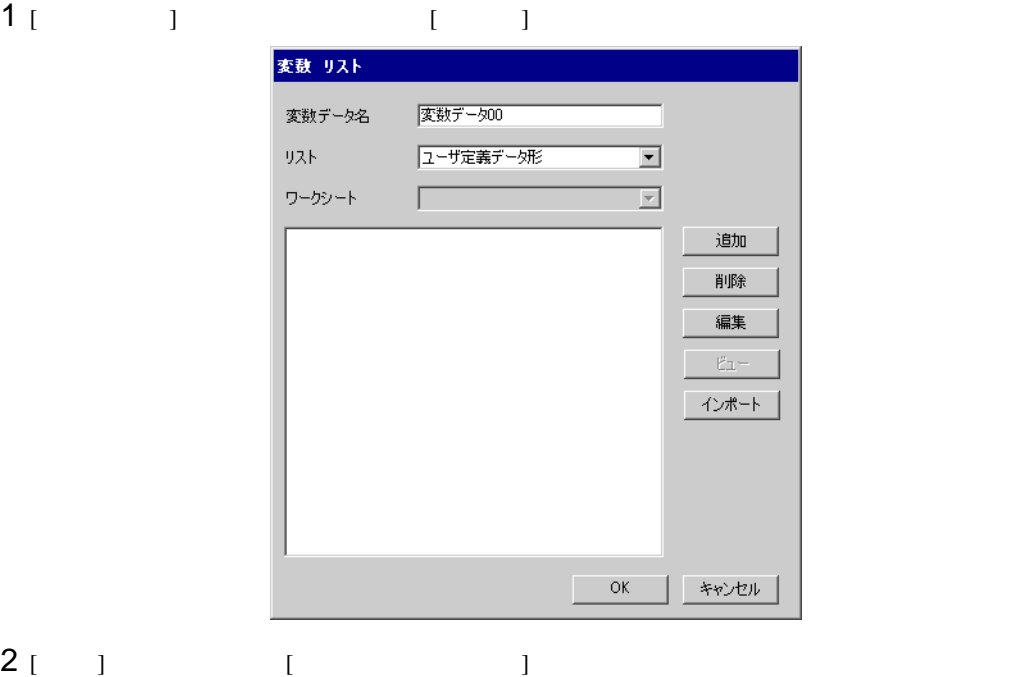

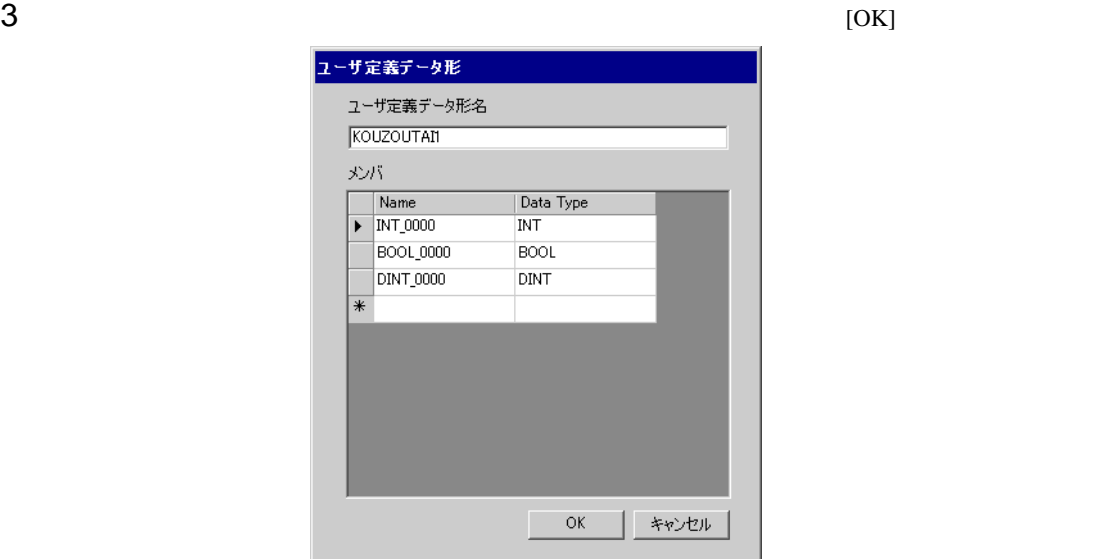

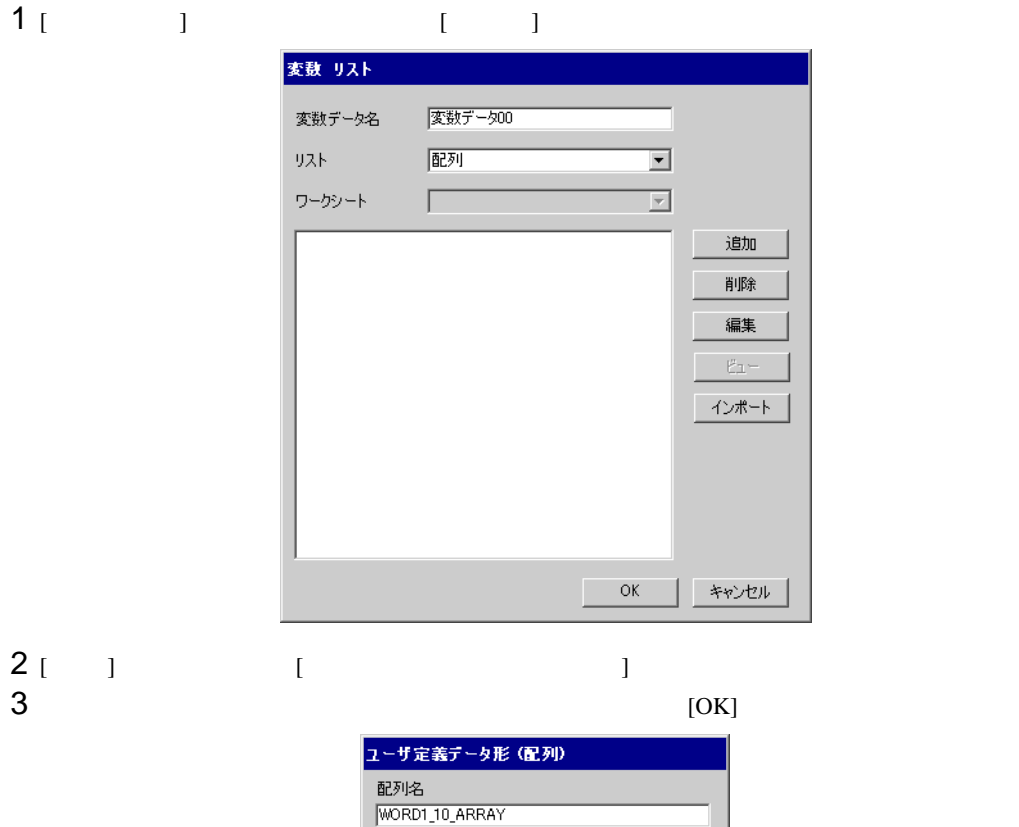

データ形<br>|WORD

,<br>開始要素番号  $\boxed{0}$ 

) -<br>終了要素番号<br><mark>|10</mark>

 $\overline{OK}$ 

I

 $\overline{\mathbf{r}}$ 

 $\equiv$ 

 $\equiv$ 

キャンセル

<span id="page-33-0"></span>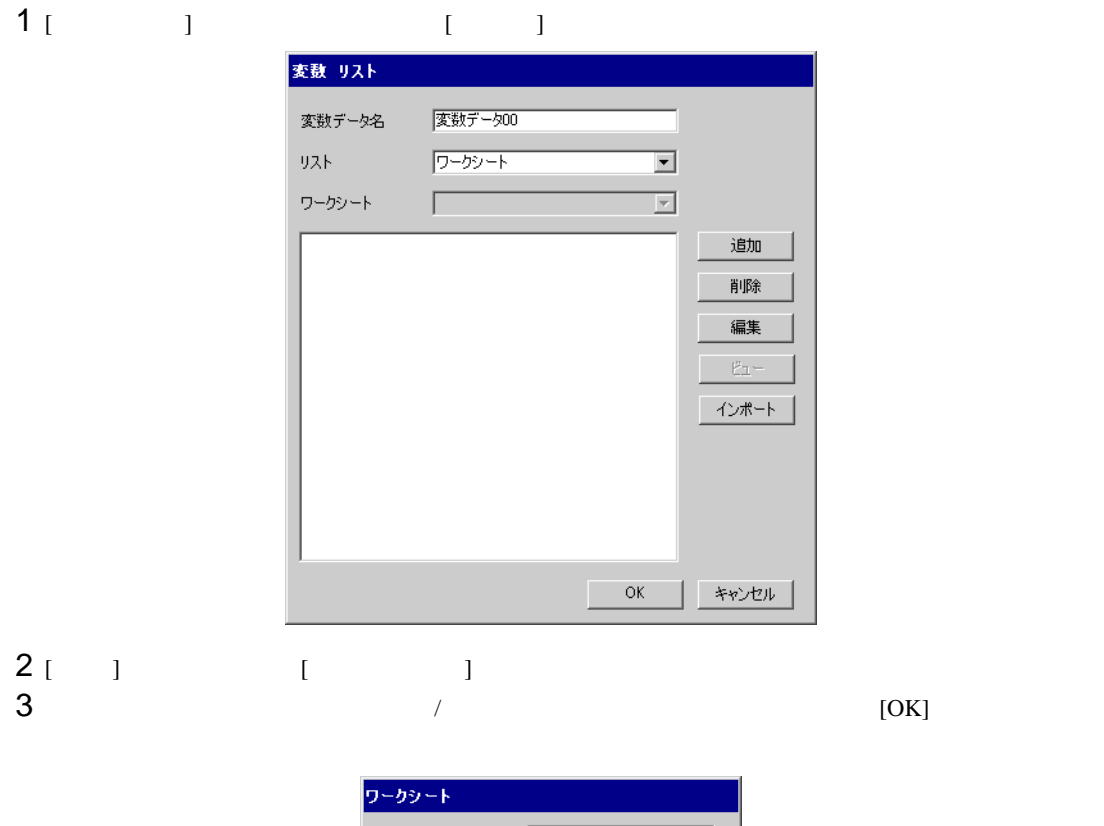

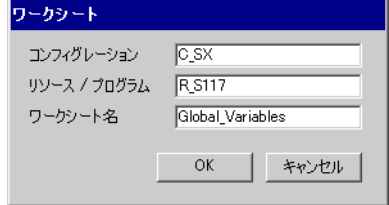

<span id="page-34-0"></span> $7$ 

**MEMO** 

|               | <b>HEX</b> |                                    |
|---------------|------------|------------------------------------|
| $\%$ IX/%IW   | 0083       | SX.<br>$\times$ 0x1000000 +        |
| %QX/%QW       | 0084       | SX<br>$\times$ 0x1000000 +         |
| %MX1./%MW1.   | 0080       | <b>CPU</b><br>$\times$ 0x1000000 + |
| %MX3./%MW3.   | 0081       | <b>CPU</b><br>$\times$ 0x1000000 + |
| %MX10./%MW10. | 0082       | <b>CPU</b><br>$\times$ 0x1000000 + |

 $\bullet$ 

<span id="page-35-0"></span>8 エラー

エラーメッセージは表示器の画面上に「番号 : 機器名 : エラーメッセージ ( エラー発生箇所 )」のよう

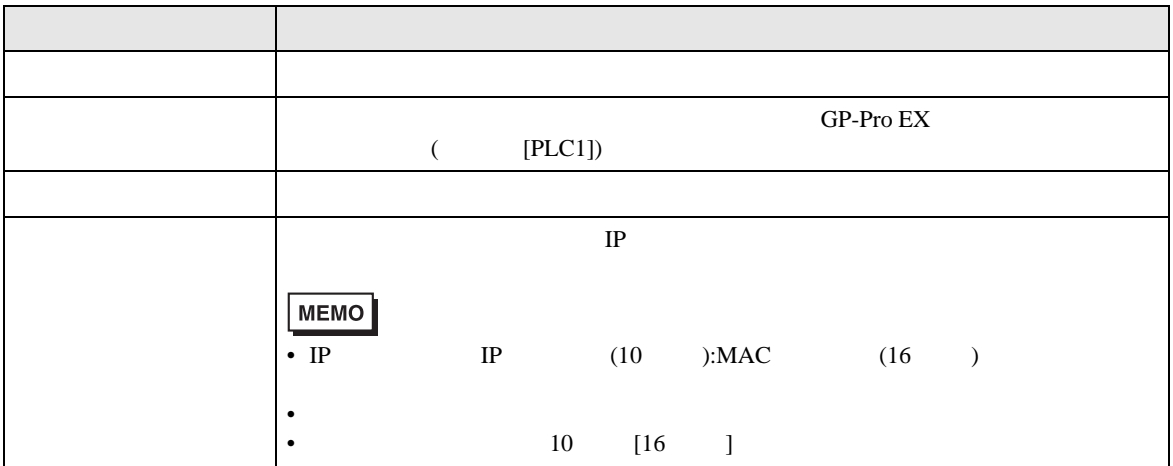

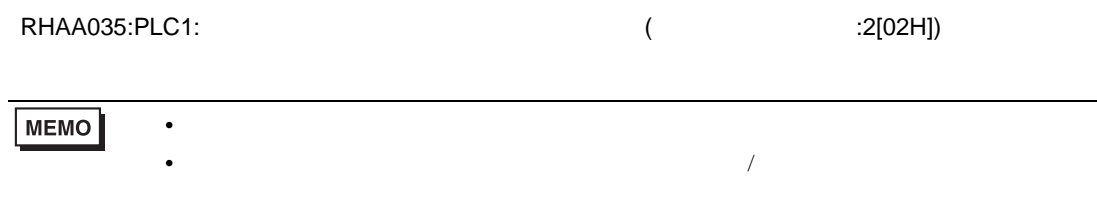

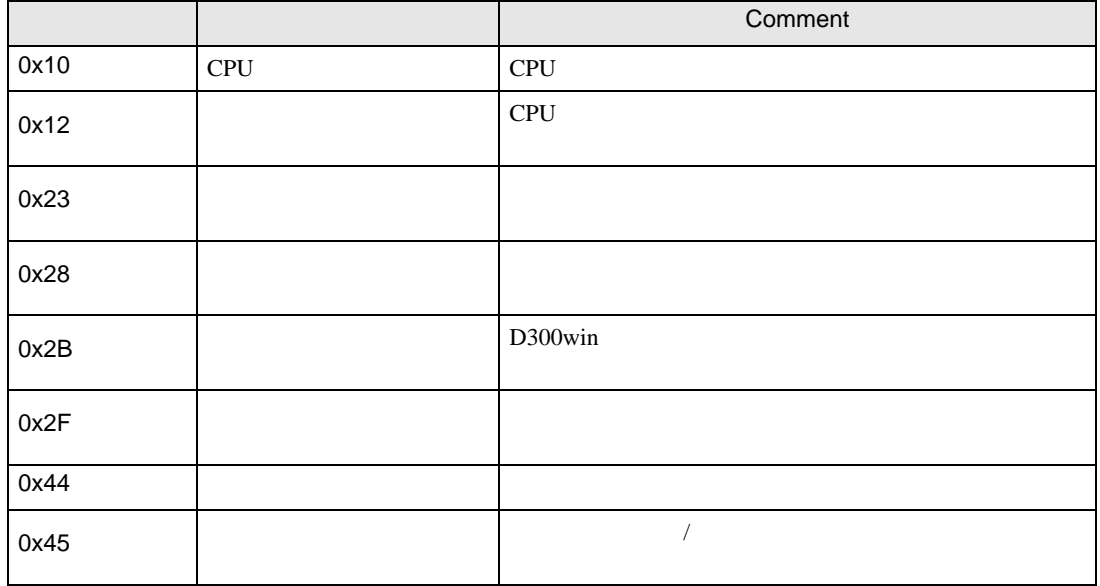

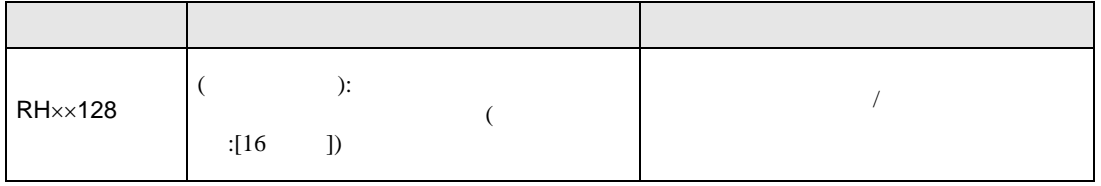